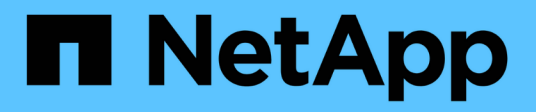

## **Aprovisione y gestione el almacenamiento**

Cloud Manager 3.8

NetApp March 25, 2024

This PDF was generated from https://docs.netapp.com/es-es/occm38/task\_provisioning\_storage.html on March 25, 2024. Always check docs.netapp.com for the latest.

# **Tabla de contenidos**

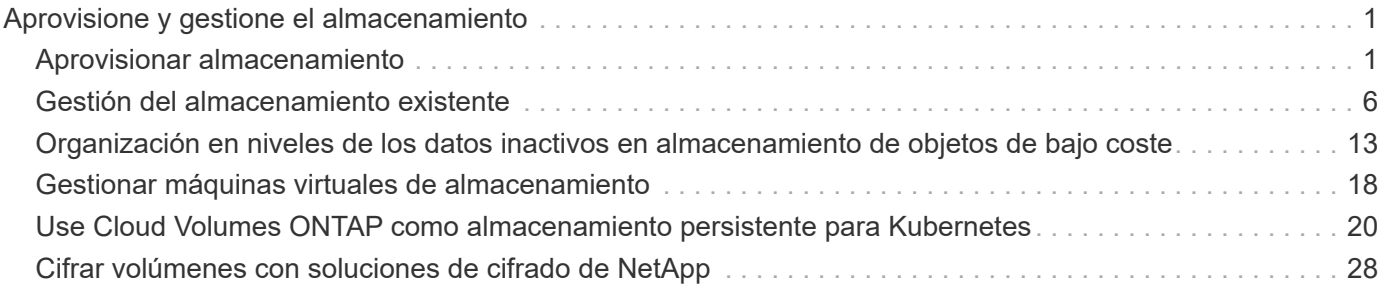

# <span id="page-2-0"></span>**Aprovisione y gestione el almacenamiento**

## <span id="page-2-1"></span>**Aprovisionar almacenamiento**

Puede aprovisionar almacenamiento adicional para los sistemas Cloud Volumes ONTAP desde Cloud Manager mediante la gestión de volúmenes y agregados.

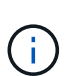

Todos los discos y agregados deben crearse y eliminarse directamente desde Cloud Manager. No debe realizar estas acciones desde otra herramienta de gestión. De esta manera, se puede afectar a la estabilidad del sistema, se puede obstaculizar la capacidad de añadir discos en el futuro y generar potencialmente cuotas redundantes para proveedores de cloud.

## **Creación de volúmenes de FlexVol**

Si necesita más almacenamiento después de iniciar un sistema Cloud Volumes ONTAP, puede crear nuevos volúmenes FlexVol para NFS, CIFS o iSCSI desde Cloud Manager.

#### **Acerca de esta tarea**

Cuando se crea un volumen iSCSI, Cloud Manager crea automáticamente un LUN. Lo hemos hecho sencillo creando sólo una LUN por volumen, por lo que no hay que realizar ninguna gestión. Después de crear el volumen, [Utilice el IQN para conectarse con la LUN del hosts.](#page-5-0)

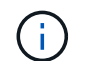

Puede crear LUN adicionales desde System Manager o desde la CLI.

#### **Antes de empezar**

Si desea usar CIFS en AWS, debe haber configurado DNS y Active Directory. Para obtener más información, consulte ["Requisitos de red para Cloud Volumes ONTAP para AWS".](https://docs.netapp.com/es-es/occm38/reference_networking_aws.html)

#### **Pasos**

- 1. En la página Working Environments, haga doble clic en el nombre del sistema Cloud Volumes ONTAP donde desea aprovisionar los volúmenes de FlexVol.
- 2. Cree un nuevo volumen en cualquier agregado o en un agregado específico:

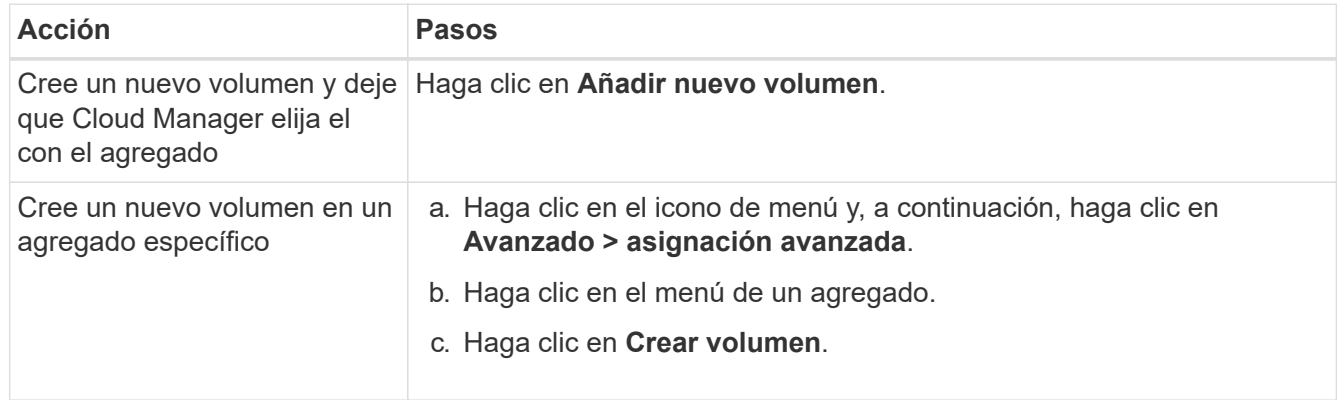

3. Introduzca los detalles del nuevo volumen y, a continuación, haga clic en **continuar**.

Algunos de los campos en esta página son claros y explicativos. En la siguiente tabla se describen los campos que podrían presentar dificultades:

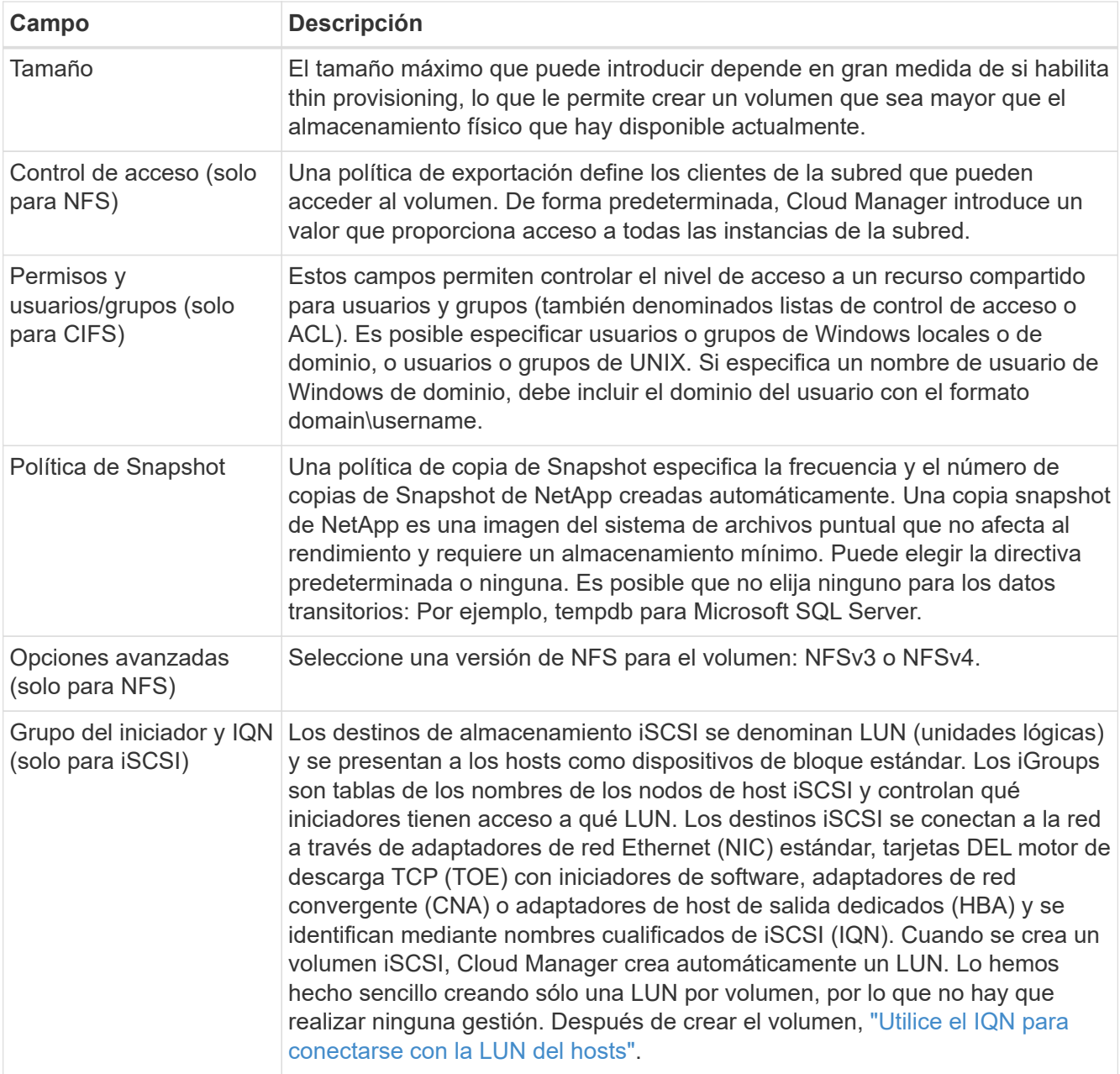

4. Si ha elegido el protocolo CIFS y no se ha configurado el servidor CIFS, especifique los detalles del servidor en el cuadro de diálogo Crear un servidor CIFS y, a continuación, haga clic en **Guardar y continuar**:

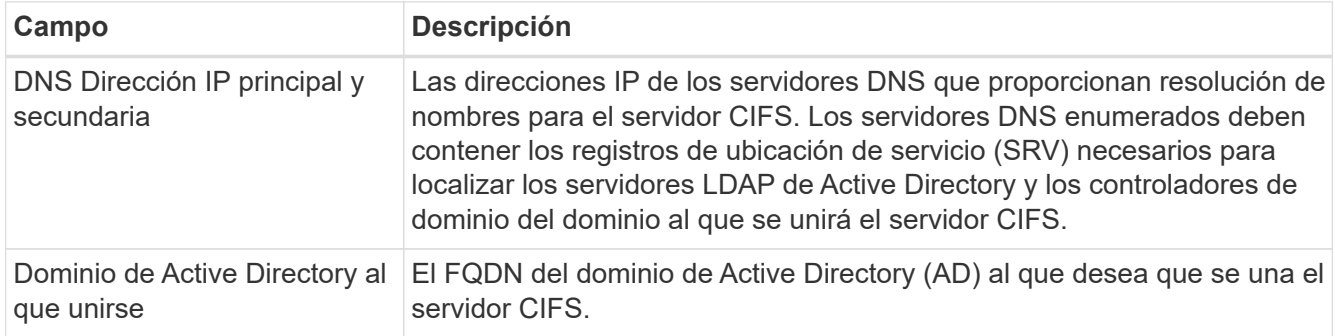

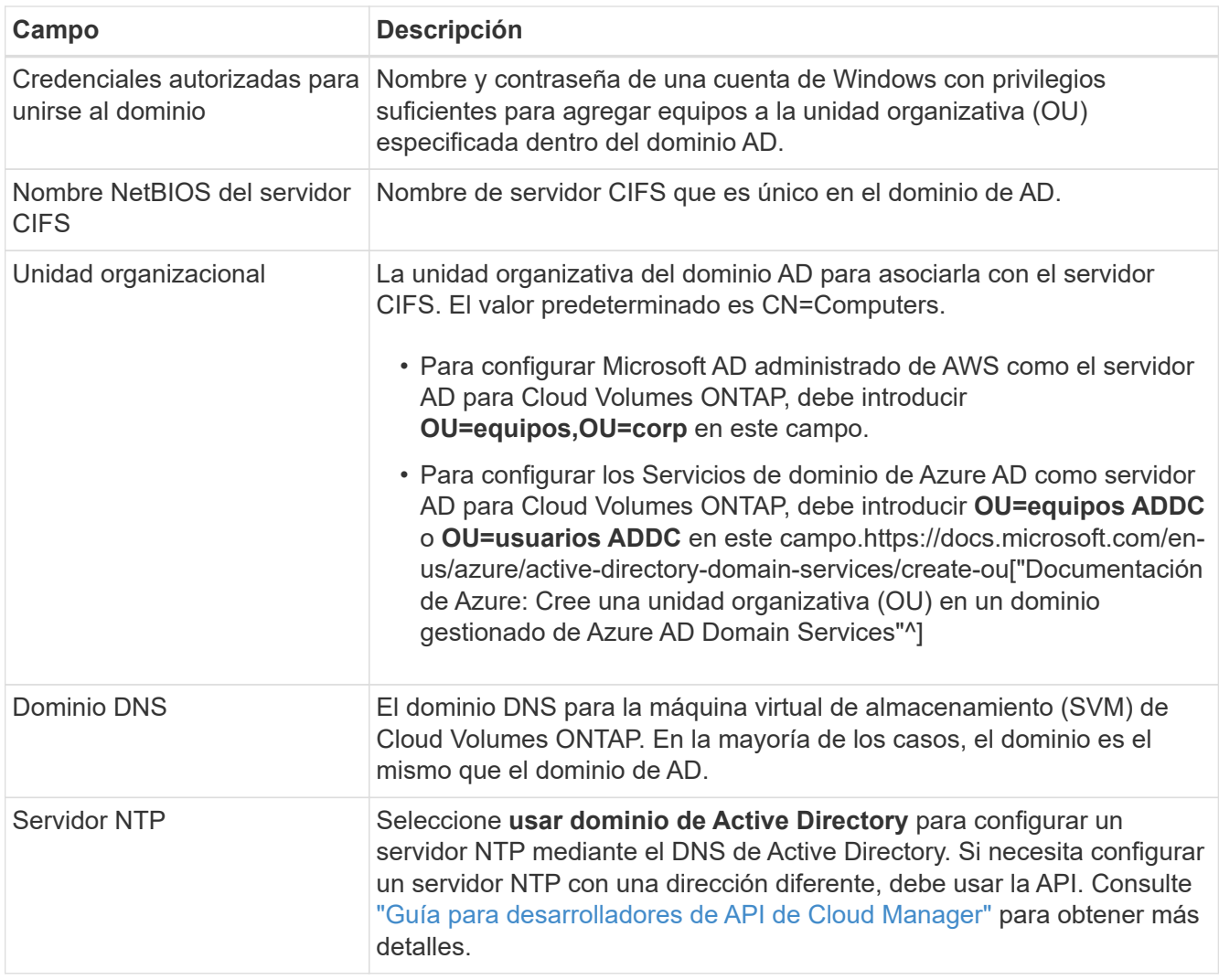

5. En la página Usage Profile, Disk Type y Tiering Policy, elija si desea habilitar las funciones de eficiencia del almacenamiento, elija un tipo de disco y edite la política de organización en niveles, si es necesario.

Si necesita ayuda, consulte lo siguiente:

- ["Descripción de los perfiles de uso de volumen"](https://docs.netapp.com/es-es/occm38/task_planning_your_config.html#choosing-a-volume-usage-profile)
- ["Ajuste de tamaño de su sistema en AWS"](https://docs.netapp.com/es-es/occm38/task_planning_your_config.html#sizing-your-system-in-aws)
- ["Ajuste de tamaño de su sistema en Azure"](https://docs.netapp.com/es-es/occm38/task_planning_your_config.html#sizing-your-system-in-azure)
- ["Información general sobre organización en niveles de datos"](https://docs.netapp.com/es-es/occm38/concept_data_tiering.html)

#### 6. Haga clic en **Ir**.

#### **Resultado**

Cloud Volumes ONTAP aprovisiona el volumen.

#### **Después de terminar**

Si ha aprovisionado un recurso compartido CIFS, proporcione permisos a usuarios o grupos a los archivos y carpetas y compruebe que esos usuarios pueden acceder al recurso compartido y crear un archivo.

Si desea aplicar cuotas a volúmenes, debe usar System Manager o la interfaz de línea de comandos. Las cuotas le permiten restringir o realizar un seguimiento del espacio en disco y del número de archivos que usan un usuario, un grupo o un qtree.

## **Creación de volúmenes de FlexVol en el segundo nodo de una alta disponibilidad configuración**

De forma predeterminada, Cloud Manager crea volúmenes en el primer nodo de una configuración de alta disponibilidad. Si necesita una configuración activo-activo, en la que ambos nodos sirven datos a los clientes, debe crear agregados y volúmenes en el segundo nodo.

#### **Pasos**

- 1. En la página entornos de trabajo, haga doble clic en el nombre del entorno de trabajo de Cloud Volumes ONTAP en el que desea gestionar agregados.
- 2. Haga clic en el icono de menú y, a continuación, haga clic en **Avanzado > asignación avanzada**.
- 3. Haga clic en **Agregar agregado** y, a continuación, cree el agregado.
- 4. Para Home Node, elija el segundo nodo del par de alta disponibilidad.
- 5. Después de que Cloud Manager cree el agregado, selecciónelo y, a continuación, haga clic en **Crear volumen**.
- 6. Introduzca los detalles del nuevo volumen y, a continuación, haga clic en **Crear**.

#### **Después de terminar**

Puede crear volúmenes adicionales en este agregado si es necesario.

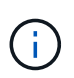

En el caso de parejas de alta disponibilidad implementadas en varias zonas de disponibilidad de AWS, debe montar el volumen en clientes mediante la dirección IP flotante del nodo en el que reside el volumen.

## **Creación de agregados**

Puede crear agregados usted mismo o dejar que Cloud Manager lo haga por usted cuando cree volúmenes. La ventaja de crear los agregados usted mismo es que puede elegir el tamaño de disco subyacente, lo que le permite configurar el agregado para la capacidad o el rendimiento que necesita.

#### **Pasos**

- 1. En la página entornos de trabajo, haga doble clic en el nombre de la instancia de Cloud Volumes ONTAP en la que desea gestionar agregados.
- 2. Haga clic en el icono de menú y, a continuación, haga clic en **Avanzado > asignación avanzada**.
- 3. Haga clic en **Agregar agregado** y, a continuación, especifique los detalles para el agregado.

Para obtener ayuda con el tipo de disco y el tamaño de disco, consulte ["Planificación de la configuración"](https://docs.netapp.com/es-es/occm38/task_planning_your_config.html).

4. Haga clic en **Ir** y, a continuación, haga clic en **aprobar y adquirir**.

## <span id="page-5-0"></span>**Conectar una LUN a un host**

Cuando se crea un volumen iSCSI, Cloud Manager crea automáticamente un LUN. Lo hemos hecho sencillo creando sólo una LUN por volumen, por lo que no hay que realizar ninguna gestión. Después de crear el volumen, utilice el IQN para conectarse con el LUN desde los hosts.

Tenga en cuenta lo siguiente:

1. La gestión automática de la capacidad de Cloud Manager no se aplica a las LUN. Cuando Cloud Manager crea un LUN, deshabilita la función de crecimiento automático.

2. Puede crear LUN adicionales desde System Manager o desde la CLI.

#### **Pasos**

- 1. En la página Working Environments, haga doble clic en el entorno de trabajo de Cloud Volumes ONTAP en el que desea gestionar los volúmenes.
- 2. Seleccione un volumen y, a continuación, haga clic en **IQN objetivo**.
- 3. Haga clic en **Copiar** para copiar el nombre del IQN.
- 4. Configurar una conexión iSCSI desde el host al LUN.
	- ["Configuración exprés de iSCSI de ONTAP 9 para Red Hat Enterprise Linux: Iniciar las sesiones iSCSI](http://docs.netapp.com/ontap-9/topic/com.netapp.doc.exp-iscsi-rhel-cg/GUID-15E8C226-BED5-46D0-BAED-379EA4311340.html) [con el destino"](http://docs.netapp.com/ontap-9/topic/com.netapp.doc.exp-iscsi-rhel-cg/GUID-15E8C226-BED5-46D0-BAED-379EA4311340.html)
	- ["Configuración exprés de iSCSI para Windows de ONTAP 9: Iniciar sesiones iSCSI con el destino"](http://docs.netapp.com/ontap-9/topic/com.netapp.doc.exp-iscsi-cpg/GUID-857453EC-90E9-4AB6-B543-83827CF374BF.html)

## **Uso de volúmenes de FlexCache para acelerar el acceso a los datos**

Un volumen FlexCache es un volumen de almacenamiento que almacena en caché datos de lectura NFS de un volumen de origen (o origen). Las lecturas posteriores a los datos almacenados en caché hacen que el acceso a los datos sea más rápido.

Puede usar volúmenes de FlexCache para acelerar el acceso a los datos o para descargar el tráfico de volúmenes con un acceso frecuente. Los volúmenes FlexCache ayudan a mejorar el rendimiento, en especial cuando los clientes necesitan acceder a los mismos datos en repetidas ocasiones, ya que los datos pueden ofrecerse directamente sin tener que acceder al volumen de origen. Los volúmenes FlexCache funcionan bien con cargas de trabajo del sistema que requieren una gran cantidad de lecturas.

Cloud Manager no proporciona gestión de volúmenes de FlexCache en este momento, pero se puede usar la interfaz de línea de comandos de ONTAP o ONTAP System Manager para crear y gestionar volúmenes de FlexCache:

- ["Guía completa de volúmenes de FlexCache para un acceso más rápido a los datos"](http://docs.netapp.com/ontap-9/topic/com.netapp.doc.pow-fc-mgmt/home.html)
- ["Creación de volúmenes de FlexCache en System Manager"](http://docs.netapp.com/ontap-9/topic/com.netapp.doc.onc-sm-help-960/GUID-07F4C213-076D-4FE8-A8E3-410F49498D49.html)

A partir del lanzamiento de la versión 3.7.2, Cloud Manager genera una licencia de FlexCache para todos los nuevos sistemas de Cloud Volumes ONTAP. La licencia incluye un límite de uso de 500 GB.

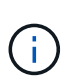

Para generar la licencia, Cloud Manager necesita acceder a https://ipasigner.cloudmanager.netapp.com. Asegúrese de que se puede acceder a esta URL desde el firewall.

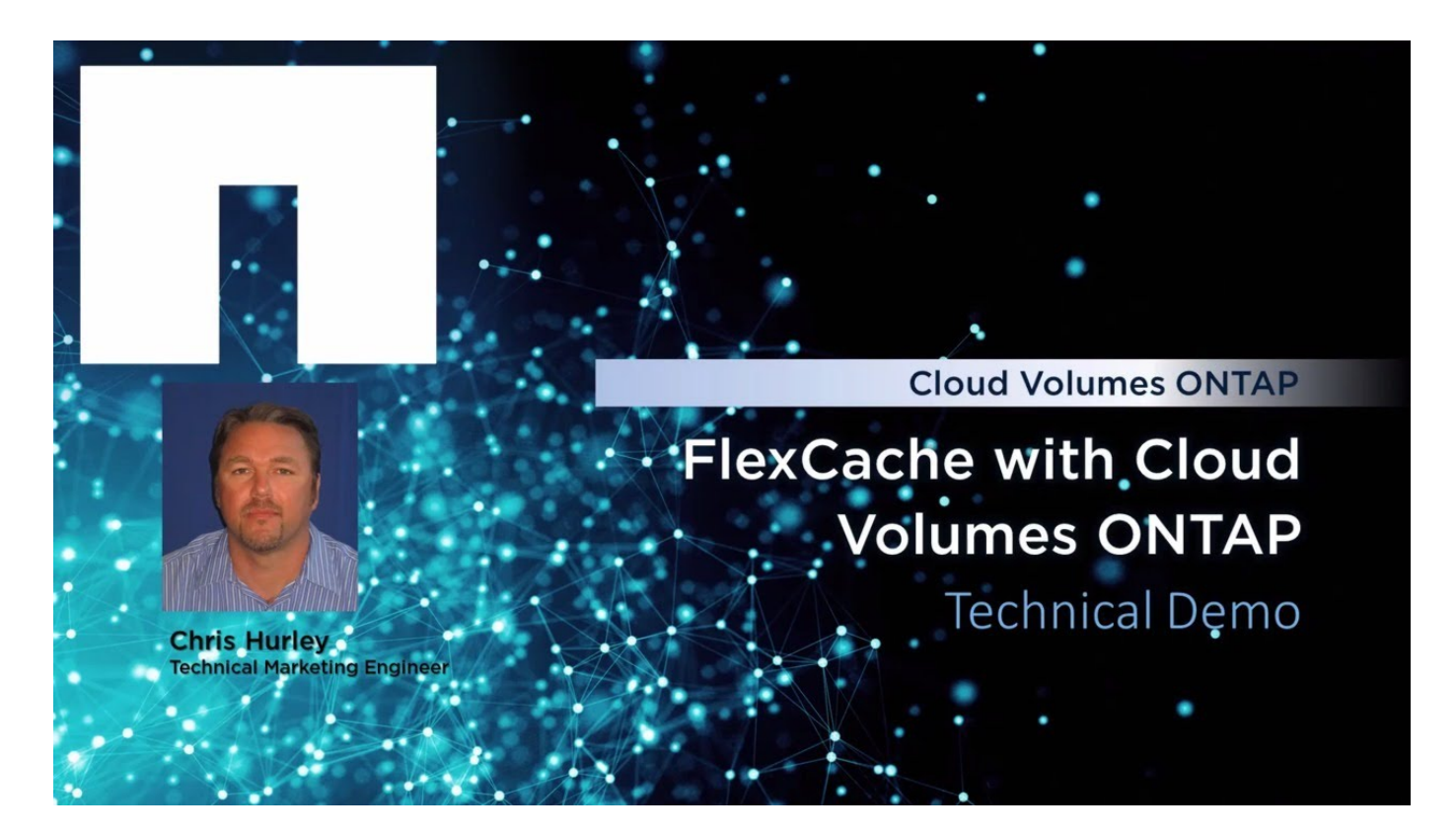

## <span id="page-7-0"></span>**Gestión del almacenamiento existente**

Cloud Manager le permite gestionar volúmenes, agregados y servidores CIFS. También indica que se deben mover los volúmenes para evitar problemas de capacidad.

## **Gestión de los volúmenes existentes**

Puede gestionar los volúmenes existentes a medida que cambien sus necesidades de almacenamiento. Es posible ver, editar, clonar, restaurar y eliminar volúmenes.

- 1. En la página Working Environments, haga doble clic en el entorno de trabajo de Cloud Volumes ONTAP en el que desea gestionar los volúmenes.
- 2. Gestione sus volúmenes:

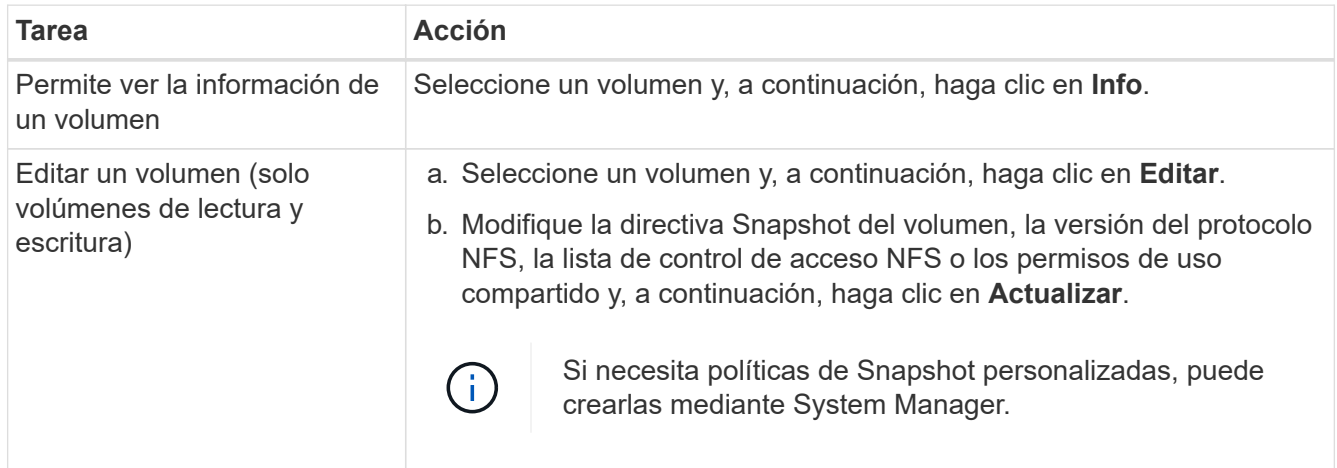

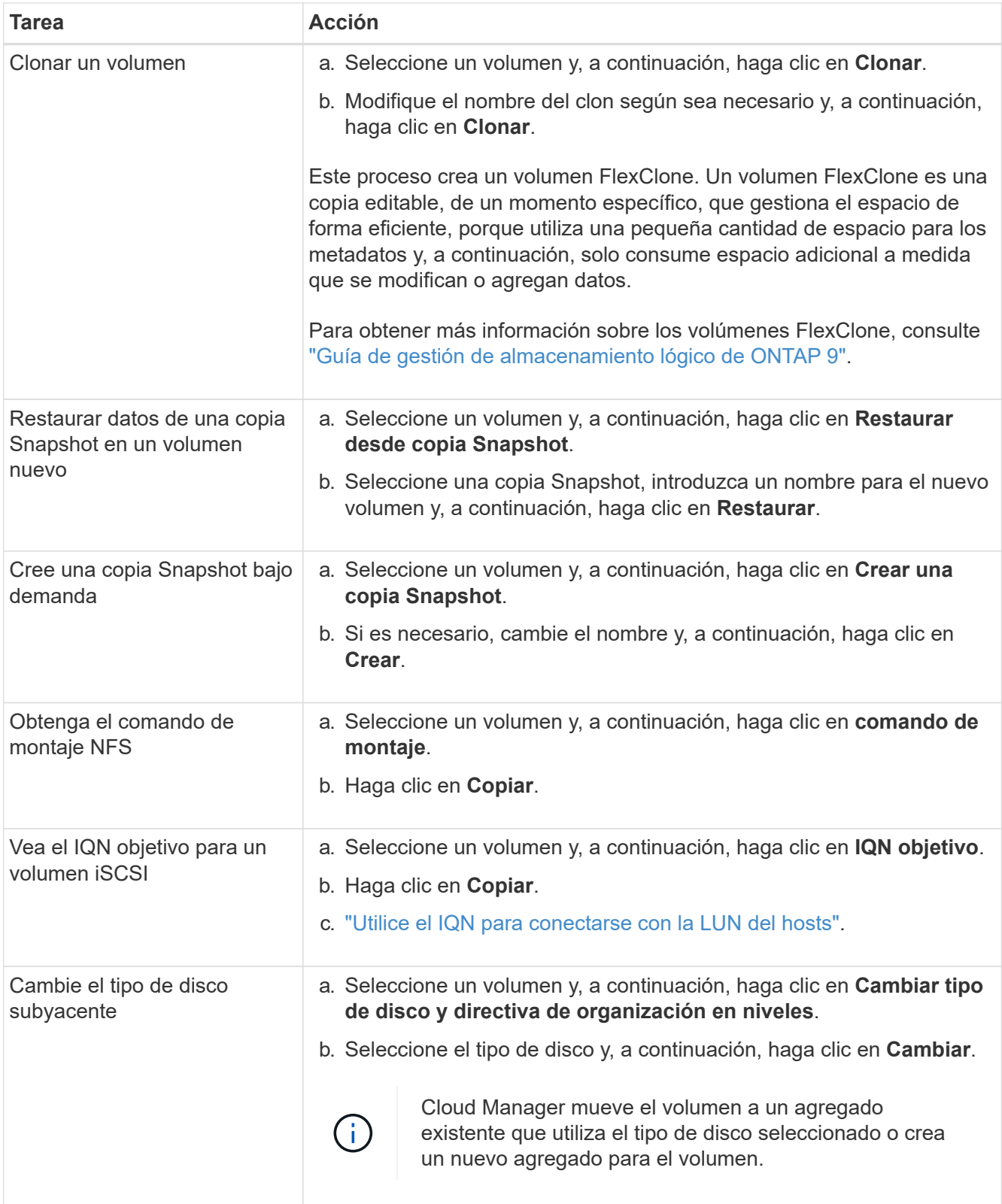

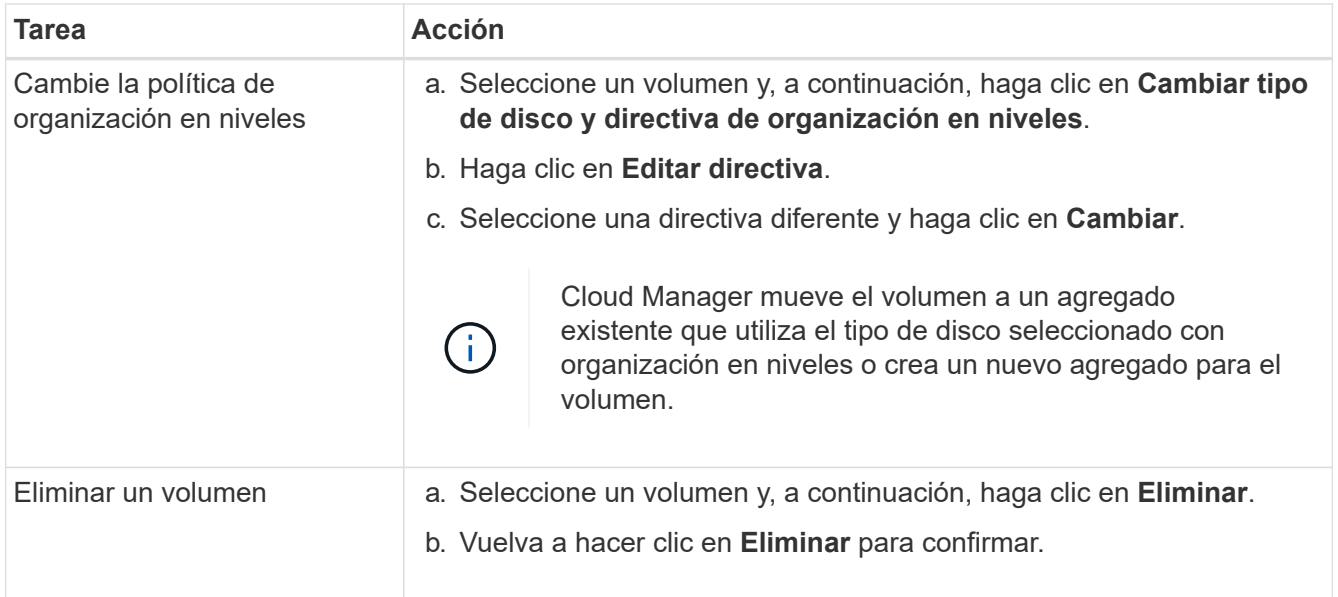

## **Gestión de los agregados existentes**

Gestione los agregados usted mismo añadiendo discos, visualizando información sobre los agregados y suprimiéndolos.

#### **Antes de empezar**

Si desea eliminar un agregado, primero debe haber eliminado los volúmenes del agregado.

#### **Acerca de esta tarea**

Si se está quedando sin espacio un agregado, puede mover volúmenes a otro agregado mediante System Manager de OnCommand.

- 1. En la página entornos de trabajo, haga doble clic en el entorno de trabajo de Cloud Volumes ONTAP en el que desea gestionar agregados.
- 2. Haga clic en el icono de menú y, a continuación, haga clic en **Avanzado > asignación avanzada**.
- 3. Gestione los agregados:

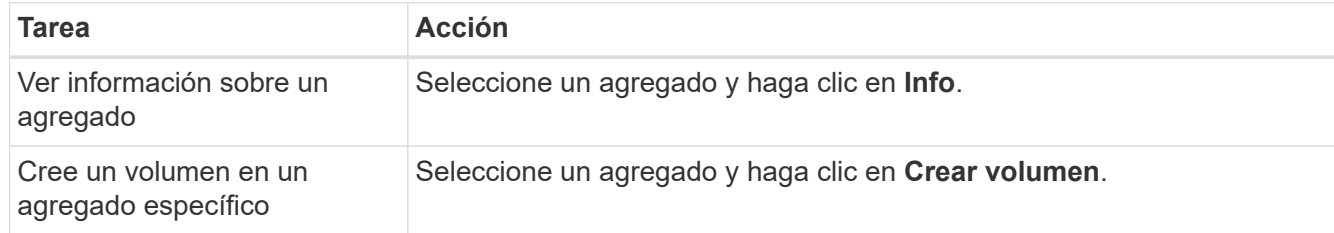

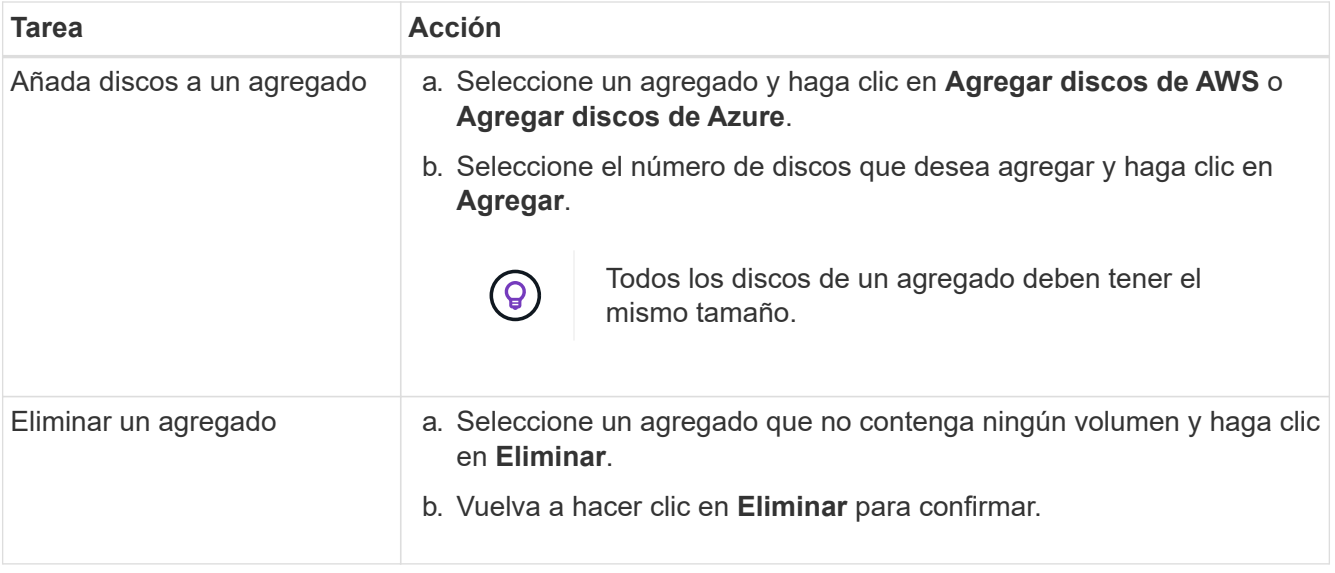

## **Modificación del servidor CIFS**

Si cambia sus servidores DNS o dominio de Active Directory, debe modificar el servidor CIFS en Cloud Volumes ONTAP para seguir sirviendo almacenamiento a los clientes.

- 1. En el entorno de trabajo, haga clic en el icono de menú y, a continuación, haga clic en **Avanzado > Configuración CIFS**.
- 2. Especifique la configuración del servidor CIFS:

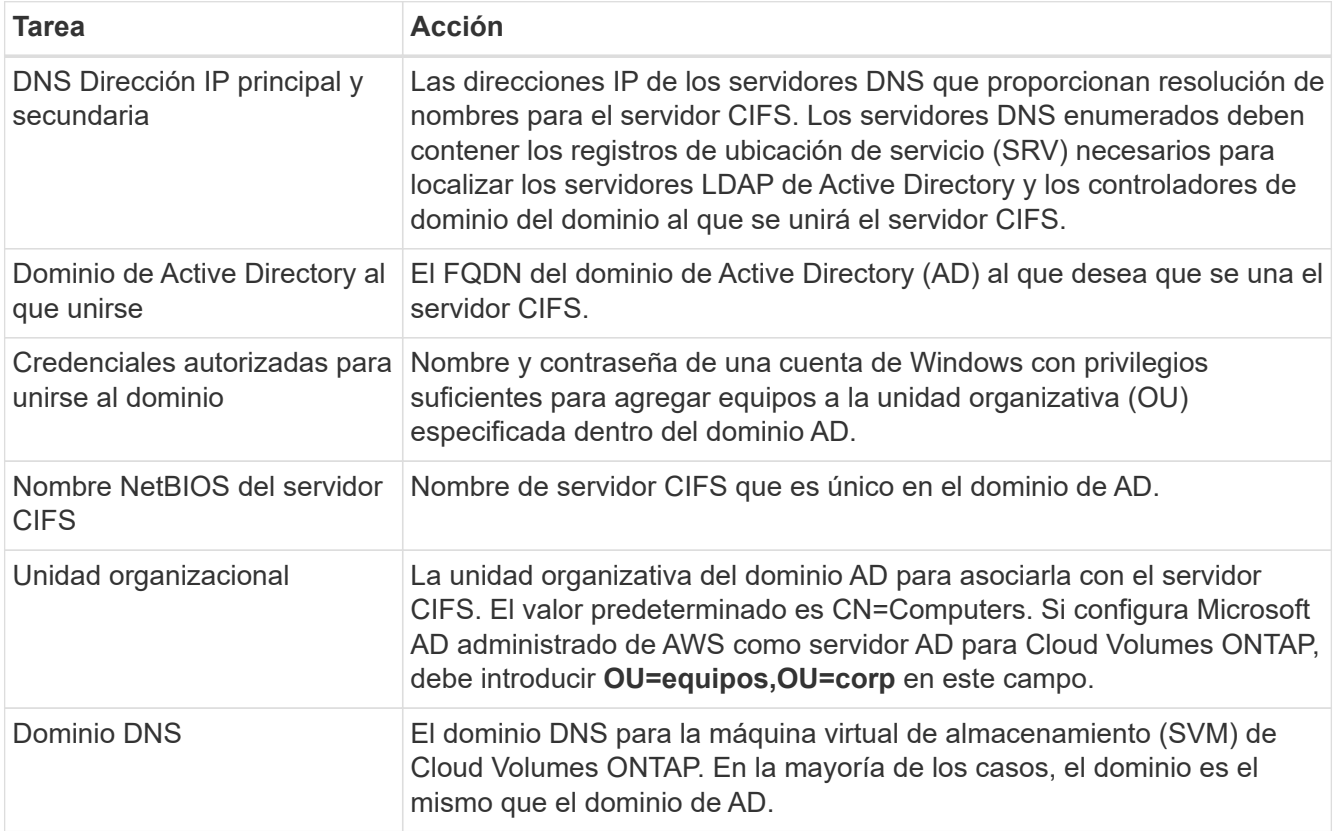

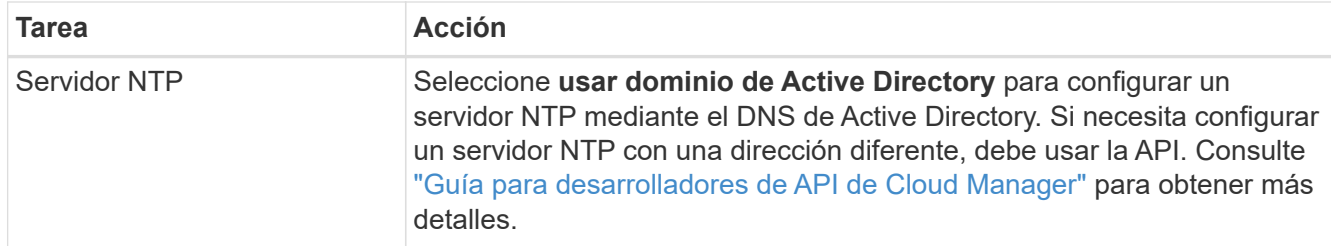

#### 3. Haga clic en **Guardar**.

#### **Resultado**

Cloud Volumes ONTAP actualiza el servidor CIFS con los cambios.

## **Mover un volumen**

Mueva volúmenes para mejorar el aprovechamiento de la capacidad, mejorar el rendimiento y cumplir los acuerdos de nivel de servicio.

Puede mover un volumen en System Manager seleccionando un volumen y el agregado de destino, iniciando la operación de movimiento de volúmenes y, opcionalmente, supervisando el trabajo de movimiento de volúmenes. Cuando se usa System Manager, una operación de movimiento de volúmenes se completa automáticamente.

#### **Pasos**

1. Utilice System Manager o la interfaz de línea de comandos para mover los volúmenes al agregado.

En la mayoría de las situaciones, se puede usar System Manager para mover volúmenes.

Para ver instrucciones, consulte ["Guía exprés de traslado de volúmenes de ONTAP 9".](http://docs.netapp.com/ontap-9/topic/com.netapp.doc.exp-vol-move/home.html)

## **Movimiento de un volumen cuando Cloud Manager muestra una acción requerida mensaje**

Cloud Manager puede mostrar un mensaje de acción obligatorio que dice que es necesario mover un volumen para evitar problemas de capacidad, pero que no puede ofrecer recomendaciones para corregir el problema. Si sucede esto, debe identificar cómo corregir el problema y luego mover uno o más volúmenes.

#### **Pasos**

- 1. [Identificar cómo se corrige el problema](#page-11-0).
- 2. Según su análisis, mueva volúmenes para evitar problemas de capacidad:
	- [Mueva volúmenes a otro sistema](#page-12-0).
	- [Mueva volúmenes a otro agregado del mismo sistema](#page-13-0).

#### <span id="page-11-0"></span>**Identificación de cómo corregir los problemas de capacidad**

Si Cloud Manager no puede proporcionar recomendaciones para mover un volumen para evitar problemas de capacidad, debe identificar los volúmenes que debe mover y si debe moverlos a otro agregado del mismo sistema o a otro sistema.

#### **Pasos**

1. Consulte la información avanzada en el mensaje Action Required para identificar el agregado que ha

alcanzado su límite de capacidad.

Por ejemplo, la información avanzada debería decir algo similar a lo siguiente: La agrupación aggr1 ha alcanzado su límite de capacidad.

- 2. Identifique uno o varios volúmenes para mover fuera del agregado:
	- a. En el entorno de trabajo, haga clic en el icono de menú y, a continuación, haga clic en **Avanzado > asignación avanzada**.
	- b. Seleccione el agregado y, a continuación, haga clic en **Info**.
	- c. Expanda la lista de volúmenes.

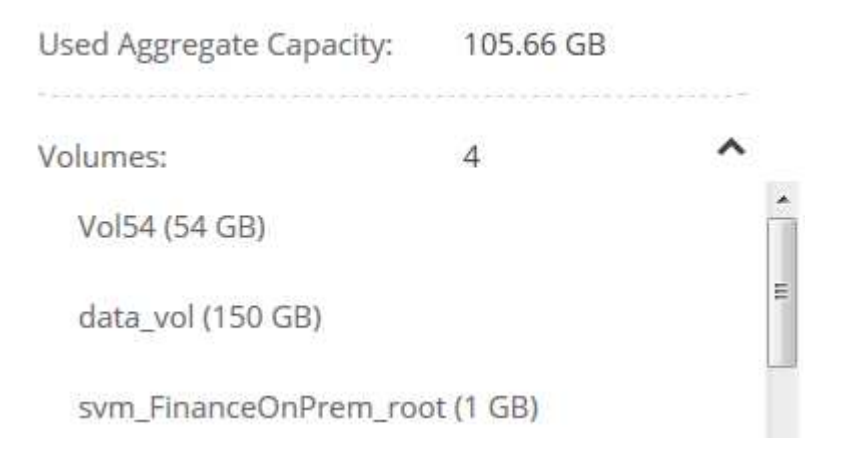

d. Revise el tamaño de cada volumen y seleccione uno o varios volúmenes para mover fuera del agregado.

Debe elegir volúmenes que sean lo suficientemente grandes como para liberar espacio en el agregado para evitar problemas de capacidad adicionales en el futuro.

3. Si el sistema no ha alcanzado el límite de discos, debe mover los volúmenes a un agregado existente o a un nuevo agregado del mismo sistema.

Para obtener más información, consulte ["Mover volúmenes a otro agregado para evitar problemas de](#page-7-0) [capacidad".](#page-7-0)

- 4. Si el sistema ha alcanzado el límite de discos, realice una de las siguientes acciones:
	- a. Elimine los volúmenes que no se utilizan.
	- b. Reorganice los volúmenes para liberar espacio en un agregado.

Para obtener más información, consulte ["Mover volúmenes a otro agregado para evitar problemas de](#page-7-0) [capacidad".](#page-7-0)

c. Mueva dos o más volúmenes a otro sistema que tenga espacio.

Para obtener más información, consulte ["Mover volúmenes a otro sistema para evitar problemas de](#page-7-0) [capacidad".](#page-7-0)

#### <span id="page-12-0"></span>**Mover volúmenes a otro sistema para evitar problemas de capacidad**

Es posible mover uno o más volúmenes a otro sistema Cloud Volumes ONTAP para evitar problemas de capacidad. Es posible que deba hacer esto si el sistema alcanzó su límite de discos.

#### **Acerca de esta tarea**

Puede seguir los pasos de esta tarea para corregir el siguiente mensaje Acción necesaria:

 Moving a volume is necessary to avoid capacity issues; however, Cloud Manager cannot perform this action for you because the system has reached the disk limit. .Pasos . Identifique un sistema Cloud Volumes ONTAP con capacidad disponible o implemente un nuevo sistema. . Arrastre y suelte el entorno de trabajo de origen en el entorno de trabajo de destino para realizar una replicación de datos única del volumen.

#### +

Para obtener más información, consulte ["Replicación de datos entre sistemas".](https://docs.netapp.com/es-es/occm38/task_replicating_data.html)

1. Vaya a la página Replication Status y, a continuación, rompa la relación de SnapMirror para convertir el volumen replicado de un volumen de protección de datos a un volumen de lectura/escritura.

Para obtener más información, consulte ["Gestionar programaciones y relaciones de replicación de datos"](https://docs.netapp.com/es-es/occm38/task_replicating_data.html#managing-data-replication-schedules-and-relationships).

2. Configure el volumen para el acceso a los datos.

Para obtener información sobre la configuración de un volumen de destino para el acceso a los datos, consulte ["Guía exprés de recuperación de desastres de volúmenes de ONTAP 9".](http://docs.netapp.com/ontap-9/topic/com.netapp.doc.exp-sm-ic-fr/home.html)

3. Elimine el volumen original.

Para obtener más información, consulte ["Gestión de los volúmenes existentes".](#page-7-0)

#### <span id="page-13-0"></span>**Mover volúmenes a otro agregado para evitar problemas de capacidad**

Puede mover uno o varios volúmenes a otro agregado para evitar problemas de capacidad.

#### **Acerca de esta tarea**

Puede seguir los pasos de esta tarea para corregir el siguiente mensaje Acción necesaria:

```
 Moving two or more volumes is necessary to avoid capacity issues;
however, Cloud Manager cannot perform this action for you.
.Pasos
. Compruebe si un agregado existente tiene capacidad disponible para los
volúmenes que se necesitan mover:
```
#### +

.. En el entorno de trabajo, haga clic en el icono de menú y, a continuación, haga clic en **Avanzado > asignación avanzada**.

.. Seleccione cada agregado, haga clic en **Info** y, a continuación, vea la capacidad disponible (capacidad agregada menos capacidad agregada utilizada).

## aggr1

+

**Aggregate Capacity:** 442.94 GB

Used Aggregate Capacity: 105.66 GB

- 1. Si es necesario, añada discos a un agregado existente:
	- a. Seleccione el agregado y, a continuación, haga clic en **Agregar discos**.
	- b. Seleccione el número de discos que desea agregar y, a continuación, haga clic en **Agregar**.
- 2. Si no hay agregados con capacidad disponible, cree un nuevo agregado.

Para obtener más información, consulte ["Creación de agregados"](#page-2-1).

- 3. Utilice System Manager o la interfaz de línea de comandos para mover los volúmenes al agregado.
- 4. En la mayoría de las situaciones, se puede usar System Manager para mover volúmenes.

Para ver instrucciones, consulte ["Guía exprés de traslado de volúmenes de ONTAP 9".](http://docs.netapp.com/ontap-9/topic/com.netapp.doc.exp-vol-move/home.html)

## **Motivos por los que es posible que un movimiento de volumen sea lento**

El movimiento de un volumen puede tardar más de lo esperado si se da alguna de las siguientes condiciones en el caso de Cloud Volumes ONTAP:

- El volumen es un clon.
- El volumen es el elemento principal de un clon.
- Los agregados de origen o destino tienen un único disco HDD de rendimiento optimizado (st1).
- El sistema Cloud Volumes ONTAP está en AWS y un agregado utiliza un esquema de nomenclatura anterior para los objetos. Ambos agregados tienen que utilizar el mismo formato de nombre.

Se utiliza un esquema de nomenclatura anterior si se habilitó la organización en niveles de datos en un agregado de la versión 9.4 o anterior.

- La configuración de cifrado no coincide con los agregados de origen y destino; o bien, hay una nueva clave en curso.
- Se especificó la opción *-Tiering-policy* en el movimiento del volumen para cambiar la política de organización en niveles.
- Se especificó la opción *-generate-destination-key* en el movimiento de volúmenes.

## <span id="page-14-0"></span>**Organización en niveles de los datos inactivos en almacenamiento de objetos de bajo coste**

Puede reducir los costes de almacenamiento de Cloud Volumes ONTAP combinando un nivel de rendimiento de SSD o HDD para datos activos con un nivel de capacidad de

## almacenamiento de objetos para los datos inactivos. Para obtener información general de alto nivel, consulte ["Información general sobre organización en niveles de datos".](https://docs.netapp.com/es-es/occm38/concept_data_tiering.html)

Para configurar la organización en niveles de los datos, solo tiene que hacer lo siguiente:

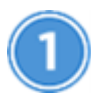

#### **Elija una configuración compatible**

La mayoría de configuraciones son compatibles. Si tiene un sistema Cloud Volumes ONTAP estándar, Premium o BYOL con la versión más reciente, debería ser bueno. ["Leer más"](#page-14-0).

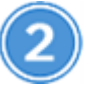

 **Garantice la conectividad entre Cloud Volumes ONTAP y el almacenamiento de objetos**

- Para AWS, necesitará un extremo de VPC a S3. [Leer más](#page-16-0).
- Para Azure, ya no tendrá que hacer nada mientras Cloud Manager tenga los permisos necesarios. [Leer](#page-16-1) [más](#page-16-1).
- Para GCP, necesita configurar la subred para Google Access privado y configurar una cuenta de servicio. [Leer más.](#page-16-2)

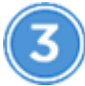

 $\parallel$ 

 **Elija una política de organización en niveles cuando cree, modifique o replique un volumen**

Cloud Manager le solicita que elija una política de organización en niveles al crear, modificar o replicar un volumen.

- ["Organización en niveles de los datos en volúmenes de lectura y escritura"](#page-14-0)
- ["Organización en niveles de los datos en los volúmenes de protección de datos"](#page-14-0)

#### **Qué'no se requiere para la organización en niveles de datos**

- No es necesario instalar una licencia de funciones para habilitar la organización en niveles de datos.
- No necesita crear el nivel de capacidad (un bloque de S3, un contenedor de Azure Blob o un bloque de GCP). Cloud Manager lo hace por usted.

#### **Configuraciones compatibles con la organización en niveles de los datos**

Puede habilitar la organización en niveles de los datos al utilizar configuraciones y funciones específicas:

- La organización en niveles de los datos es compatible con Cloud Volumes ONTAP Standard, Premium y BYOL, a partir de las siguientes versiones:
	- La versión 9.2 en AWS
	- Versión 9.4 en Azure con sistemas de un solo nodo
	- Versión 9.6 en Azure con parejas de alta disponibilidad
	- Versión 9.6 en GCP

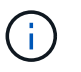

No se admite la organización en niveles de datos en Azure con el tipo de máquina virtual DS3\_v2.

- En AWS, el nivel de rendimiento puede ser SSD de uso general, SSD con aprovisionamiento IOPS o HDD optimizados para el rendimiento.
- En Azure, el nivel de rendimiento puede ser discos gestionados por SSD Premium, discos gestionados por SSD estándar o discos gestionados por HDD estándar.
- En GCP, el nivel de rendimiento puede ser SSD o HDD (discos estándar).
- Las tecnologías de cifrado admiten la organización en niveles de datos.
- Debe estar habilitado thin provisioning en los volúmenes.

## <span id="page-16-0"></span>**Requisitos para organizar en niveles los datos fríos en AWS S3**

Compruebe que Cloud Volumes ONTAP tenga una conexión con S3. La mejor forma de proporcionar esa conexión es crear un extremo de VPC con el servicio S3. Para ver instrucciones, consulte ["Documentación de](https://docs.aws.amazon.com/AmazonVPC/latest/UserGuide/vpce-gateway.html#create-gateway-endpoint) [AWS: Crear un extremo de puerta de enlace".](https://docs.aws.amazon.com/AmazonVPC/latest/UserGuide/vpce-gateway.html#create-gateway-endpoint)

Al crear el extremo VPC, asegúrese de seleccionar la región, VPC y tabla de rutas que correspondan a la instancia de Cloud Volumes ONTAP. También debe modificar el grupo de seguridad para añadir una regla de HTTPS de salida que habilite el tráfico hacia el extremo de S3. De lo contrario, Cloud Volumes ONTAP no puede conectarse con el servicio S3.

Si experimenta algún problema, consulte ["Centro de conocimientos de soporte de AWS: ¿por qué no puedo](https://aws.amazon.com/premiumsupport/knowledge-center/connect-s3-vpc-endpoint/) [conectarme a un bloque de S3 mediante un extremo de VPC de puerta de enlace?".](https://aws.amazon.com/premiumsupport/knowledge-center/connect-s3-vpc-endpoint/)

### <span id="page-16-1"></span>**Requisitos para organizar los datos fríos en niveles en almacenamiento de Azure Blob**

No es necesario configurar una conexión entre el nivel de rendimiento y el nivel de capacidad siempre que Cloud Manager tenga los permisos necesarios. Cloud Manager habilita un extremo de servicio vnet para usted si la política de Cloud Manager tiene estos permisos:

```
"Microsoft.Network/virtualNetworks/subnets/write",
"Microsoft.Network/routeTables/join/action",
```
Los permisos se incluyen en el último ["Política de Cloud Manager".](https://mysupport.netapp.com/site/info/cloud-manager-policies)

## <span id="page-16-2"></span>**Requisitos para organizar los datos inactivos en niveles en Google Cloud Storage cucharón**

- La subred en la que reside Cloud Volumes ONTAP debe estar configurada para acceso privado a Google. Para obtener instrucciones, consulte ["Documentación de Google Cloud: Configuración de Private Google](https://cloud.google.com/vpc/docs/configure-private-google-access) [Access".](https://cloud.google.com/vpc/docs/configure-private-google-access)
- Se necesita una cuenta de servicio que tenga el rol predefinido Storage Admin. Deberá seleccionar esta cuenta de servicio al crear un entorno de trabajo de Cloud Volumes ONTAP.

["Configure esta cuenta de servicio de organización en niveles del siguiente modo":](https://cloud.google.com/iam/docs/creating-managing-service-accounts#creating_a_service_account)

a. Asigne el rol *Storage Admin* predefinido a la cuenta del servicio de organización en niveles.

b. Agregue la cuenta de servicio conector como un *Usuario de cuenta de servicio* a la cuenta de servicio de organización en niveles.

Puede proporcionar el rol de usuario ["en el paso 3 del asistente al crear el cuenta de servicio de](https://cloud.google.com/iam/docs/creating-managing-service-accounts#creating_a_service_account) [organización en niveles",](https://cloud.google.com/iam/docs/creating-managing-service-accounts#creating_a_service_account) o. ["otorgue el rol después de crear la cuenta de servicio"](https://cloud.google.com/iam/docs/granting-roles-to-service-accounts#granting_access_to_a_user_for_a_service_account).

Deberá seleccionar más adelante la cuenta del servicio de organización en niveles cuando cree un entorno de trabajo de Cloud Volumes ONTAP.

Si no habilita la organización en niveles de datos y selecciona una cuenta de servicio al crear el sistema Cloud Volumes ONTAP, tendrá que desactivar el sistema y añadir la cuenta de servicio a Cloud Volumes ONTAP desde la consola de GCP.

## <span id="page-17-0"></span>**Organización en niveles de los datos de volúmenes de lectura y escritura**

Cloud Volumes ONTAP puede organizar los datos inactivos en niveles en volúmenes de lectura y escritura para un almacenamiento de objetos rentable, liberando al nivel de rendimiento de los datos activos.

#### **Pasos**

1. En el entorno de trabajo, cree un volumen nuevo o cambie el nivel de un volumen existente:

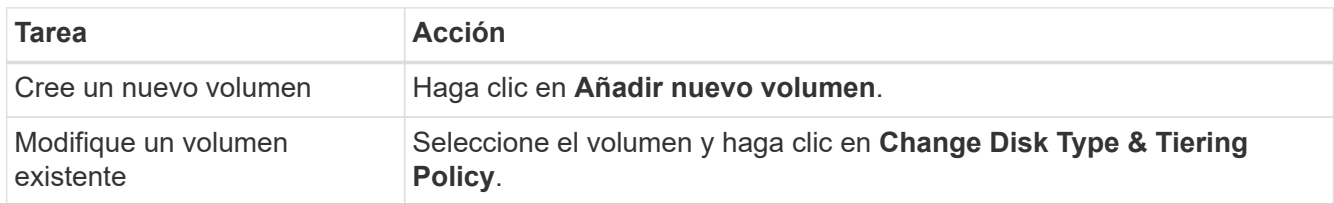

2. Seleccione una política de organización en niveles.

Para obtener una descripción de estas políticas, consulte ["Información general sobre organización en](https://docs.netapp.com/es-es/occm38/concept_data_tiering.html) [niveles de datos".](https://docs.netapp.com/es-es/occm38/concept_data_tiering.html)

#### **ejemplo**

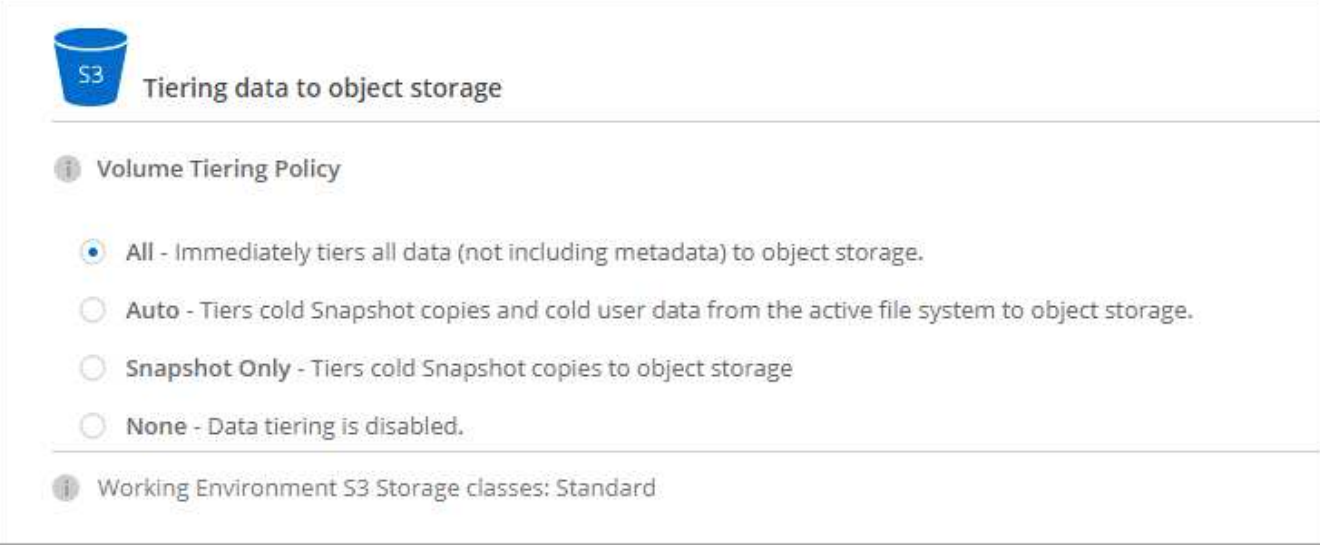

Cloud Manager crea un nuevo agregado para el volumen si aún no existe un agregado con organización en niveles de datos habilitada.

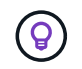

Si prefiere crear agregados usted mismo, puede habilitar la organización en niveles de datos en los agregados al crearlos.

## **Organización en niveles de los datos de los volúmenes de protección de datos**

Cloud Volumes ONTAP puede organizar los datos en niveles desde un volumen de protección de datos a un nivel de capacidad. Si activa el volumen de destino, los datos se mueven gradualmente al nivel de rendimiento a medida que se leen.

#### **Pasos**

- 1. En la página entornos de trabajo, seleccione el entorno de trabajo que contiene el volumen de origen y, a continuación, arrástrelo al entorno de trabajo al que desea replicar el volumen.
- 2. Siga las indicaciones hasta llegar a la página Tiering y habilitar la organización en niveles de datos en el almacenamiento de objetos.

#### **ejemplo**

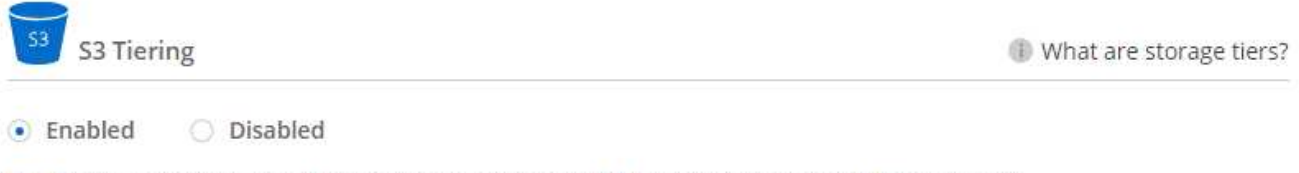

Note: If you enable S3 tiering, thin provisioning must be enabled on volumes created in this aggregate.

Para obtener ayuda sobre la replicación de datos, consulte ["Replicar datos hacia y desde el cloud"](https://docs.netapp.com/es-es/occm38/task_replicating_data.html).

## **Cambio del tipo de almacenamiento para datos organizados por niveles**

Después de poner en marcha Cloud Volumes ONTAP, puede reducir sus costes de almacenamiento cambiando la clase de almacenamiento para los datos inactivos a los que no se ha accedido durante 30 días. Los costes de acceso son más elevados si se accede a los datos, por lo que debe tener en cuenta antes de cambiar la clase de almacenamiento.

El tipo de almacenamiento para los datos por niveles es de amplio alcance del sistema: it no por volumen.

Para obtener más información sobre las clases de almacenamiento compatibles, consulte ["Información](https://docs.netapp.com/es-es/occm38/concept_data_tiering.html) [general sobre organización en niveles de datos".](https://docs.netapp.com/es-es/occm38/concept_data_tiering.html)

#### **Pasos**

- 1. En el entorno de trabajo, haga clic en el icono de menú y, a continuación, haga clic en **clases de almacenamiento** o **almacenamiento en blob**.
- 2. Elija una clase de almacenamiento y, a continuación, haga clic en **Guardar**.

### **¿Puedo habilitar la organización en niveles de los datos en un agregado existente?**

No, no es posible habilitar la organización en niveles de datos en un agregado existente. Solo puede habilitar la organización en niveles de datos en nuevos agregados.

Tampoco puede habilitar la organización en niveles de los datos en un agregado nuevo ["creando usted mismo](#page-2-1) [un agregado"](#page-2-1) o. [mediante la creación de un volumen nuevo con la función de organización en niveles de datos](#page-17-0) [habilitada](#page-17-0). A continuación, Cloud Manager crearía un nuevo agregado para el volumen en caso de que no existiera un agregado con organización en niveles de datos habilitada.

## <span id="page-19-0"></span>**Gestionar máquinas virtuales de almacenamiento**

Una máquina virtual de almacenamiento es un equipo virtual que se ejecuta en ONTAP y proporciona servicios de datos y almacenamiento a sus clientes. Puede que lo sepa como un *SVM* o un *vserver*. Cloud Volumes ONTAP se configura con una máquina virtual de almacenamiento de forma predeterminada, pero algunas configuraciones admiten máquinas virtuales de almacenamiento adicionales.

## **Número admitido de máquinas virtuales de almacenamiento**

Cloud Volumes ONTAP 9.7 admite varios equipos virtuales de almacenamiento en AWS con determinadas configuraciones y una licencia complementaria. ["Vea el número de máquinas virtuales de almacenamiento](https://docs.netapp.com/us-en/cloud-volumes-ontap/reference_limits_aws_97.html#logical-storage-limits) [compatibles en AWS"](https://docs.netapp.com/us-en/cloud-volumes-ontap/reference_limits_aws_97.html#logical-storage-limits). Póngase en contacto con el equipo de cuenta para obtener una licencia adicional SVM.

Todas las demás configuraciones de Cloud Volumes ONTAP admiten un equipo virtual de almacenamiento que sirve datos y un equipo virtual de almacenamiento de destino utilizado para la recuperación ante desastres. Puede activar el equipo virtual de almacenamiento de destino para acceder a los datos si se produce una interrupción en el equipo virtual de almacenamiento de origen.

Una máquina virtual de almacenamiento abarca todo el sistema Cloud Volumes ONTAP (par de alta disponibilidad o nodo único).

## **Creación de máquinas virtuales de almacenamiento adicionales**

Si es compatible con su configuración, puede crear equipos virtuales de almacenamiento adicionales mediante ["System Manager o CLI"](https://docs.netapp.com/es-es/occm38/task_connecting_to_otc.html).

- ["Creación de una SVM para el acceso de SMB"](http://docs.netapp.com/ontap-9/topic/com.netapp.doc.pow-cifs-cg/GUID-CE5DE09F-3B48-48FE-A41C-9D69C3D0C402.html)
- ["Creación de una SVM para acceso NFS"](http://docs.netapp.com/ontap-9/topic/com.netapp.doc.pow-nfs-cg/GUID-CE5DE09F-3B48-48FE-A41C-9D69C3D0C402.html)
- ["Creación de una SVM para acceso iSCSI"](http://docs.netapp.com/ontap-9/topic/com.netapp.doc.exp-iscsi-cpg/GUID-0FCB46AA-DA18-417B-A9EF-B6A665DB77FC.html)
- ["Creación de una SVM de destino para recuperación ante desastres"](https://library.netapp.com/ecm/ecm_get_file/ECMLP2839856)

### **Trabajar con varias máquinas virtuales de almacenamiento en Cloud Manager**

Cloud Manager admite todas las máquinas virtuales de almacenamiento adicionales que se creen desde System Manager o desde la interfaz de línea de comandos.

Por ejemplo, la siguiente imagen muestra cómo puede elegir una máquina virtual de almacenamiento al crear un volumen.

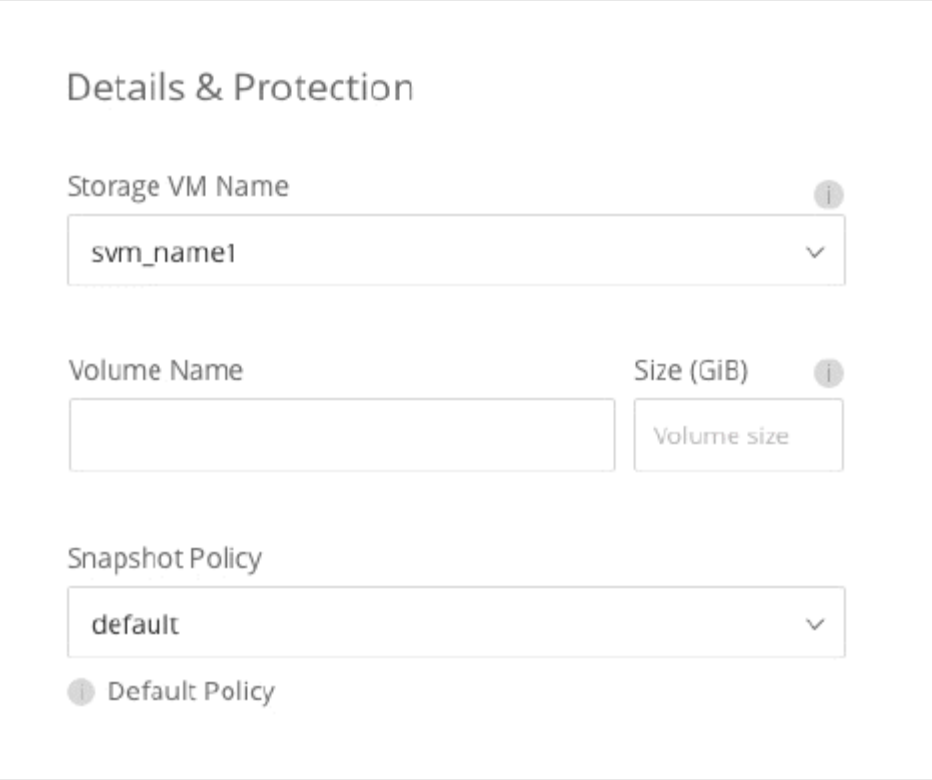

Y la siguiente imagen muestra cómo puede elegir una máquina virtual de almacenamiento cuando se replica un volumen en otro sistema.

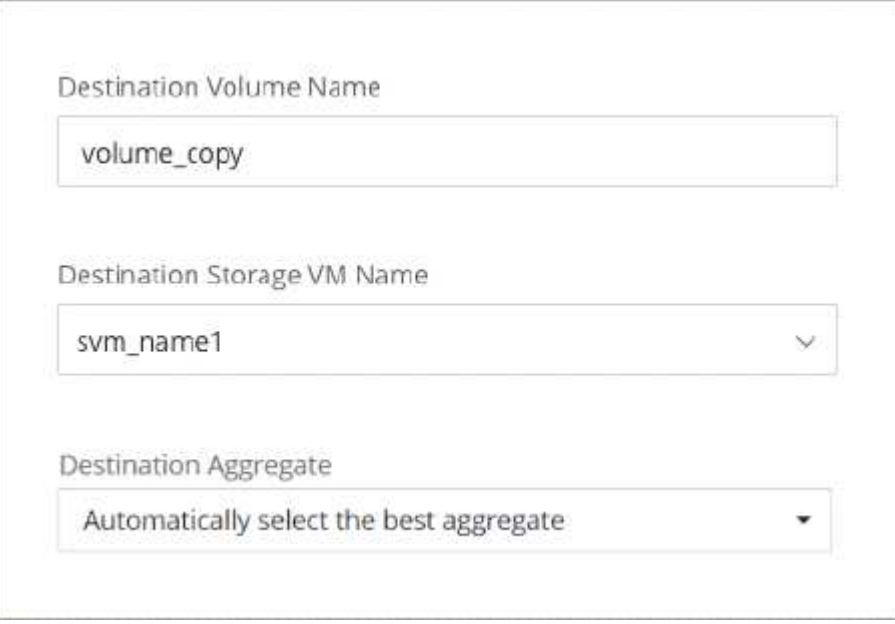

## **Gestionar la recuperación ante desastres de equipos virtuales de almacenamiento**

Cloud Manager no ofrece ningún tipo de configuración ni orquestación para la recuperación ante desastres de máquinas virtuales de almacenamiento. Se debe usar System Manager o la CLI.

- ["Guía exprés de preparación para la recuperación de desastres de SVM"](https://library.netapp.com/ecm/ecm_get_file/ECMLP2839856)
- ["Guía exprés de recuperación ante desastres de SVM"](https://library.netapp.com/ecm/ecm_get_file/ECMLP2839857)

## **Modificación del nombre de la máquina virtual de almacenamiento**

Cloud Manager nombra automáticamente a la máquina virtual de almacenamiento única que crea para Cloud Volumes ONTAP. Puede modificar el nombre de la máquina virtual de almacenamiento si tiene estrictos estándares de nomenclatura. Por ejemplo, podría que el nombre coincida con el nombre que se le da a las máquinas virtuales de almacenamiento de los clústeres de ONTAP.

Si creó cualquier máquina virtual de almacenamiento adicional para Cloud Volumes ONTAP, no podrá cambiar el nombre de las máquinas virtuales de almacenamiento desde Cloud Manager. Tendrá que hacerlo directamente desde Cloud Volumes ONTAP mediante System Manager o la CLI.

#### **Pasos**

- 1. En el entorno de trabajo, haga clic en el icono de menú y, a continuación, haga clic en **Información**.
- 2. Haga clic en el icono de edición a la derecha del nombre de la máquina virtual de almacenamiento.

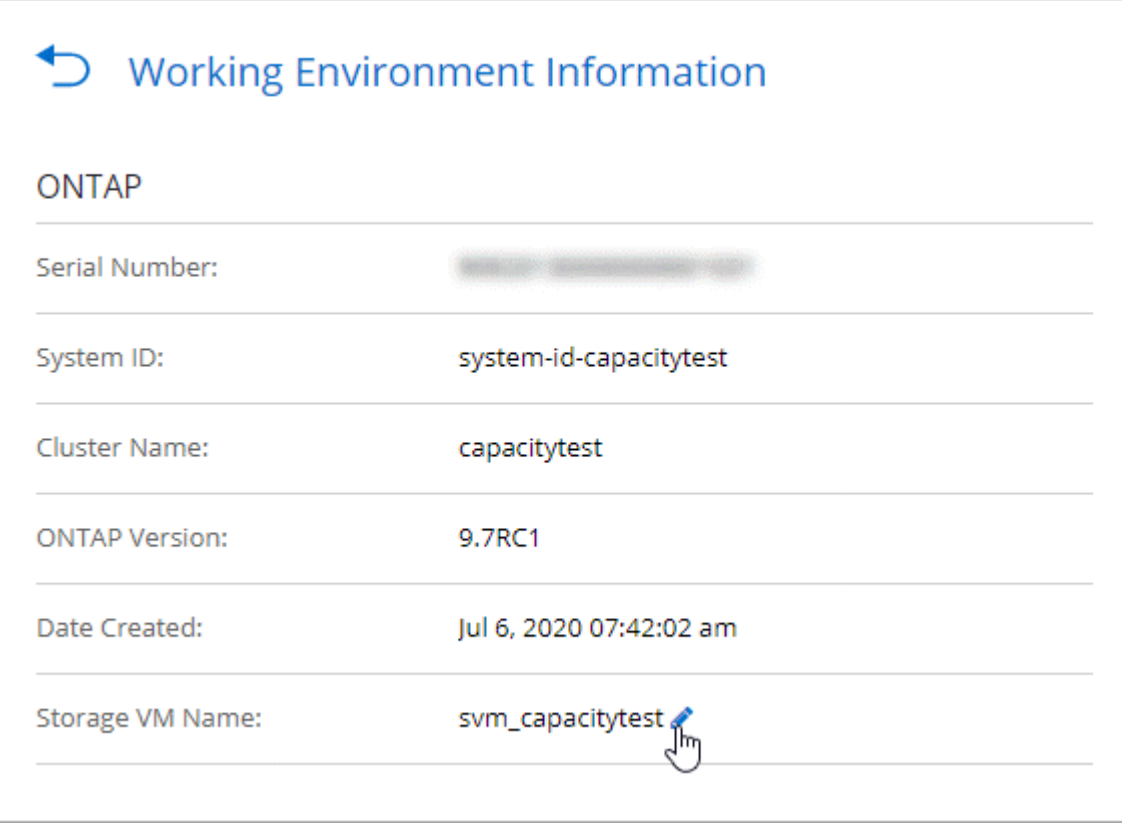

3. En el cuadro de diálogo Modificar nombre de SVM, cambie el nombre y, a continuación, haga clic en **Guardar**.

## <span id="page-21-0"></span>**Use Cloud Volumes ONTAP como almacenamiento persistente para Kubernetes**

Cloud Manager puede automatizar la puesta en marcha de Trident de NetApp en clústeres de Kubernetes para que pueda usar Cloud Volumes ONTAP como almacenamiento persistente para contenedores.

Trident es un proyecto de código abierto totalmente compatible y mantenido por NetApp. Trident se integra de forma nativa con Kubernetes y su marco de trabajo de volumen persistente para aprovisionar y gestionar

volúmenes desde sistemas que ejecutan cualquier combinación de plataformas de almacenamiento de NetApp. ["Más información sobre Trident".](https://netapp-trident.readthedocs.io/en/latest/introduction.html)

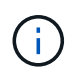

La función Kubernetes no es compatible con los clústeres de ONTAP en las instalaciones. Solo es compatible con Cloud Volumes ONTAP.

## **Inicio rápido**

Empiece rápidamente siguiendo estos pasos o desplácese hacia abajo hasta las secciones restantes para obtener todos los detalles.

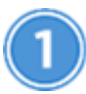

#### **Revise los requisitos previos**

Compruebe que el entorno pueda cumplir con los requisitos previos, que incluyen conectividad entre los clústeres de Kubernetes y Cloud Volumes ONTAP, conectividad entre los clústeres de Kubernetes y un conector, una versión mínima de Kubernetes de 1.14, al menos un nodo de trabajo de un clúster y varios. [Vea](#page-22-0) [la lista completa](#page-22-0).

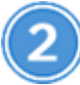

#### **Añada los clústeres de Kubernetes a Cloud Manager**

En Cloud Manager, haga clic en **Kubernetes** y descubra los clústeres directamente desde el servicio gestionado de su proveedor de cloud o importe un clúster proporcionando un archivo kubeconfig.

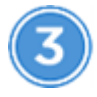

#### **Conecte los clústeres a Cloud Volumes ONTAP**

Después de agregar un clúster de Kubernetes, haga clic en **conectar al entorno de trabajo** para conectar el clúster a uno o más sistemas Cloud Volumes ONTAP.

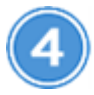

#### **Inicie el aprovisionamiento de volúmenes persistentes**

Solicite y gestione volúmenes persistentes mediante construcciones e interfaces de Kubernetes nativas. Cloud Manager crea clases de almacenamiento NFS e iSCSI que se pueden usar cuando se aprovisionan volúmenes persistentes.

["Más información sobre el aprovisionamiento de su primer volumen con Trident para Kubernetes"](https://netapp-trident.readthedocs.io/).

## <span id="page-22-0"></span>**Revisión de requisitos previos**

Antes de empezar, compruebe que el conector y los clústeres de Kubernetes cumplen con los requisitos específicos.

#### **Requisitos del clúster de Kubernetes**

• Se requiere conectividad de red entre un clúster de Kubernetes y el conector, y entre un clúster de Kubernetes y Cloud Volumes ONTAP.

Tanto el conector como el Cloud Volumes ONTAP necesitan una conexión con el extremo de la API de

Kubernetes:

- En el caso de clústeres gestionados, configure una ruta entre el VPC de un clúster y el VPC donde residen el conector y Cloud Volumes ONTAP.
- Para otros clústeres, el conector y Cloud Volumes ONTAP deben tener acceso a la dirección IP del nodo maestro o del equilibrador de carga (como se indica en el archivo kubeconfig) y debe presentar un certificado TLS válido.
- Un clúster de Kubernetes puede estar en cualquier ubicación que tenga la conectividad de red indicada anteriormente.
- Un clúster de Kubernetes debe ejecutar la versión 1.14 como mínimo.

La versión máxima admitida es definida por Trident. ["Haga clic aquí para ver la versión de Kubernetes](https://netapp-trident.readthedocs.io/en/stable-v20.07/support/requirements.html#supported-frontends-orchestrators) [máxima admitida"](https://netapp-trident.readthedocs.io/en/stable-v20.07/support/requirements.html#supported-frontends-orchestrators).

- Un clúster de Kubernetes debe tener al menos un nodo de trabajo.
- En el caso de clústeres que se ejecutan en Amazon Elastic Kubernetes Service (Amazon EKS), cada clúster necesita un rol de IAM añadido para poder resolver un error de permiso. Después de agregar el clúster, Cloud Manager le pedirá el comando eksctl exacto que resuelve el error.

["Obtenga información acerca de los límites de permisos de IAM".](https://docs.aws.amazon.com/IAM/latest/UserGuide/access_policies_boundaries.html)

- Para los clústeres que se ejecutan en Azure Kubernetes Service (AKS), esos clústeres deben tener asignado el rol *Azure Kubernetes Service RBAC Cluster Admin*. Esto es necesario para que Cloud Manager pueda instalar Trident y configurar las clases de almacenamiento en el clúster.
- Para los clústeres que se ejecutan en Google Kubernetes Engine (GKE), esos clústeres no deben usar el sistema operativo Container Optimized predeterminado. Debe cambiarlos para usar Ubuntu.

De forma predeterminada, GKE utiliza Google ["imagen optimizada para contenedor"](https://cloud.google.com/container-optimized-os), que no tiene las utilidades que Trident necesita para montar volúmenes.

#### **Requisitos del conector**

Asegúrese de que se han establecido las siguientes redes y permisos para el conector.

#### **Redes**

• El conector necesita una conexión a Internet de salida para acceder a los siguientes extremos al instalar Trident:

https://packages.cloud.google.com/yum https://github.com/NetApp/trident/releases/download/

Cloud Manager instala Trident en un clúster de Kubernetes cuando se conecta un entorno de trabajo al clúster.

#### **Permisos necesarios para detectar y gestionar clústeres EKS**

El conector necesita permisos de administrador para detectar y gestionar clústeres de Kubernetes que se ejecutan en Amazon Elastic Kubernetes Service (EKS):

```
{
      "Version": "2012-10-17",
      "Statement": [
\{  "Sid": "VisualEditor0",
               "Effect": "Allow",
               "Action": "eks:*",
               "Resource": "*"
          }
      ]
}
```
#### **Permisos necesarios para detectar y gestionar clústeres GKE**

El conector necesita los siguientes permisos para detectar y gestionar clústeres de Kubernetes que se ejecutan en Google Kubernetes Engine (GKE):

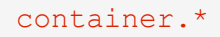

#### **Configuración de ejemplo**

En la siguiente imagen, se muestra un ejemplo de un clúster de Kubernetes que se ejecuta en Amazon Elastic Kubernetes Service (Amazon EKS) y sus conexiones a Connector y Cloud Volumes ONTAP.

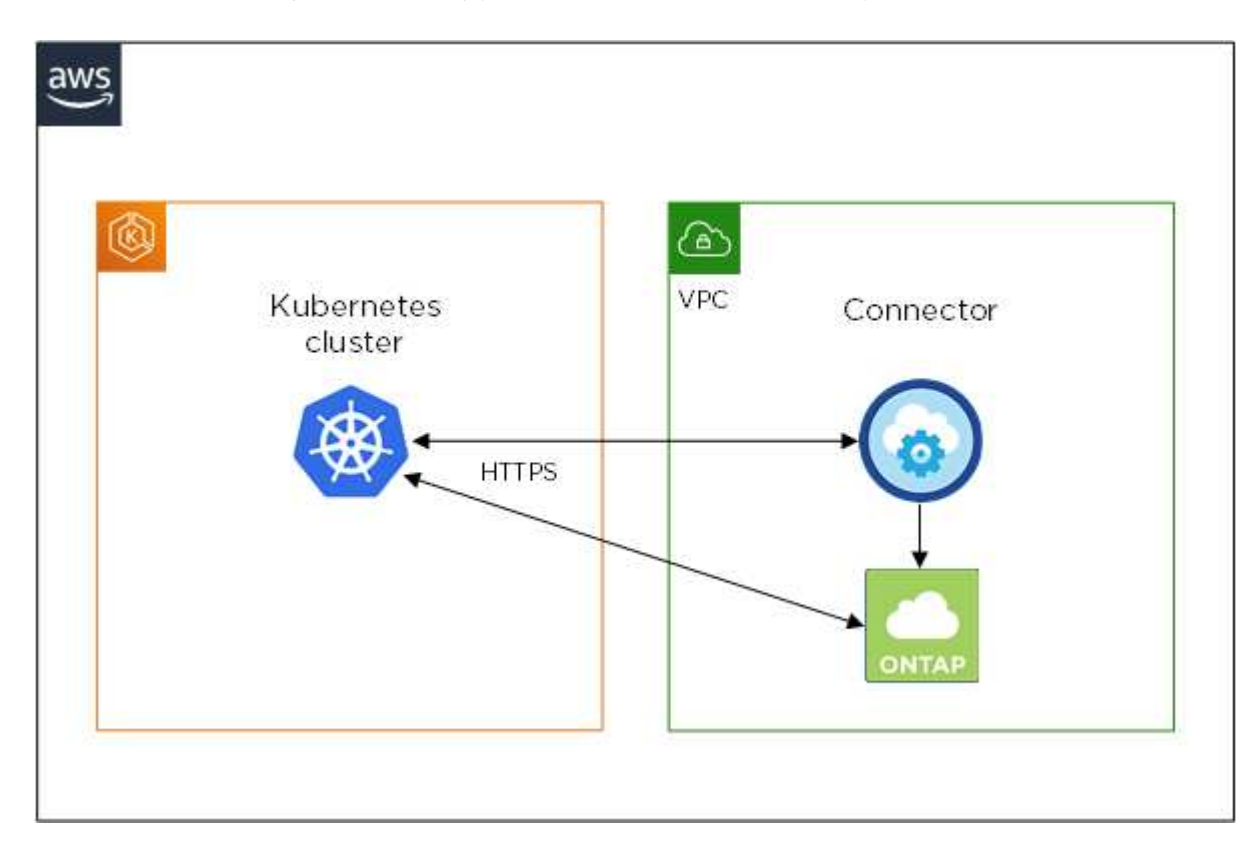

## **Añadir clústeres de Kubernetes**

Añada clústeres de Kubernetes a Cloud Manager detectando los clústeres que se ejecutan en el servicio Kubernetes gestionado por el proveedor de cloud o importando el archivo kubeconfig de un clúster.

#### **Pasos**

- 1. En la parte superior de Cloud Manager, haga clic en **Kubernetes**.
- 2. Haga clic en **Agregar clúster**.
- 3. Elija una de las opciones disponibles:
	- Haga clic en **detectar clústeres** para descubrir los clústeres administrados a los que Cloud Manager tiene acceso en función de los permisos que proporcionó al conector.

Por ejemplo, si su conector se ejecuta en Google Cloud, Cloud Manager utiliza los permisos de la cuenta de servicio del conector para detectar clústeres que se ejecutan en Google Kubernetes Engine (GKE).

◦ Haga clic en **Importar clúster** para importar un clúster mediante un archivo kubeconfig.

Después de cargar el archivo, Cloud Manager verifica la conectividad al clúster y guarda una copia cifrada del archivo kubeconfig.

#### **Resultado**

Cloud Manager agrega el clúster de Kubernetes. Ahora puede conectar el clúster a Cloud Volumes ONTAP.

## **Conectar un clúster a Cloud Volumes ONTAP**

Conecte un clúster de Kubernetes a Cloud Volumes ONTAP para que pueda usar Cloud Volumes ONTAP como almacenamiento persistente para contenedores.

#### **Pasos**

- 1. En la parte superior de Cloud Manager, haga clic en **Kubernetes**.
- 2. Haga clic en **conectar al entorno de trabajo** para el clúster que acaba de agregar.

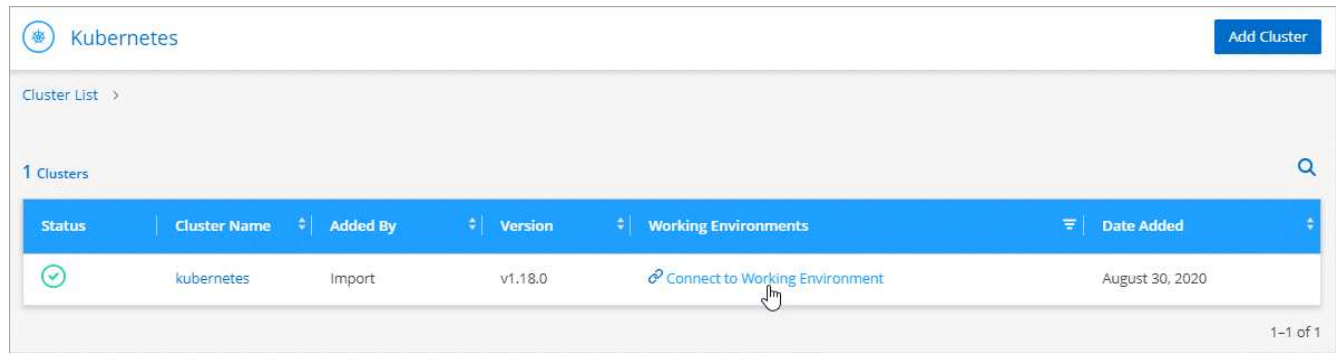

- 3. Seleccione un entorno de trabajo y haga clic en **continuar**.
- 4. Elija la clase de almacenamiento de NetApp que se utilizará como clase de almacenamiento predeterminada para el clúster de Kubernetes y haga clic en **continuar**.

Cuando un usuario crea un volumen persistente, el clúster de Kubernetes puede utilizar esta clase de almacenamiento como almacenamiento back-end de forma predeterminada.

5. Elija si desea utilizar directivas de exportación automática predeterminadas o si desea añadir un bloque CIDR personalizado.

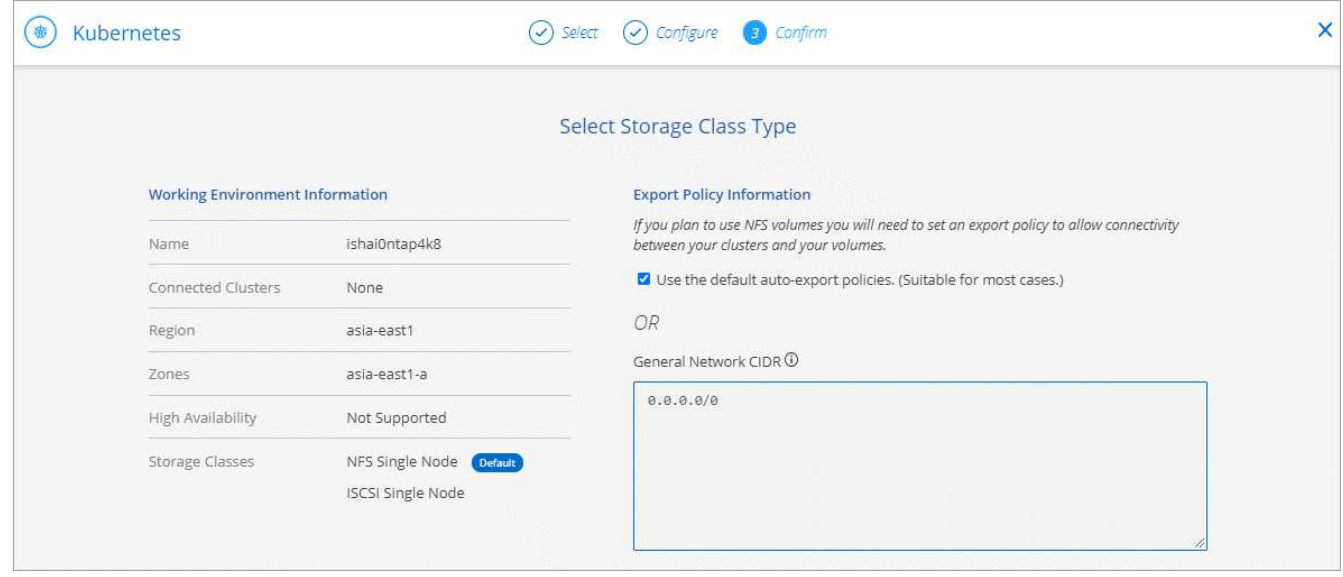

6. Haga clic en **Agregar entorno de trabajo**.

#### **Resultado**

Cloud Manager conecta el entorno de trabajo al clúster, que puede tardar hasta 15 minutos.

## **Gestione los clústeres**

Cloud Manager le permite gestionar los clústeres de Kubernetes cambiando el tipo de almacenamiento predeterminado, actualizando Trident, etc.

#### **Cambiando la clase de almacenamiento predeterminada**

Asegúrese de haber establecido una clase de almacenamiento Cloud Volumes ONTAP como la clase de almacenamiento predeterminada para que los clústeres utilicen Cloud Volumes ONTAP como almacenamiento back-end.

- 1. En la parte superior de Cloud Manager, haga clic en **Kubernetes**.
- 2. Haga clic en el nombre del clúster de Kubernetes.
- 3. En la tabla **clases de almacenamiento**, haga clic en el menú acciones situado en el extremo derecho de la clase de almacenamiento que desea establecer como predeterminada.

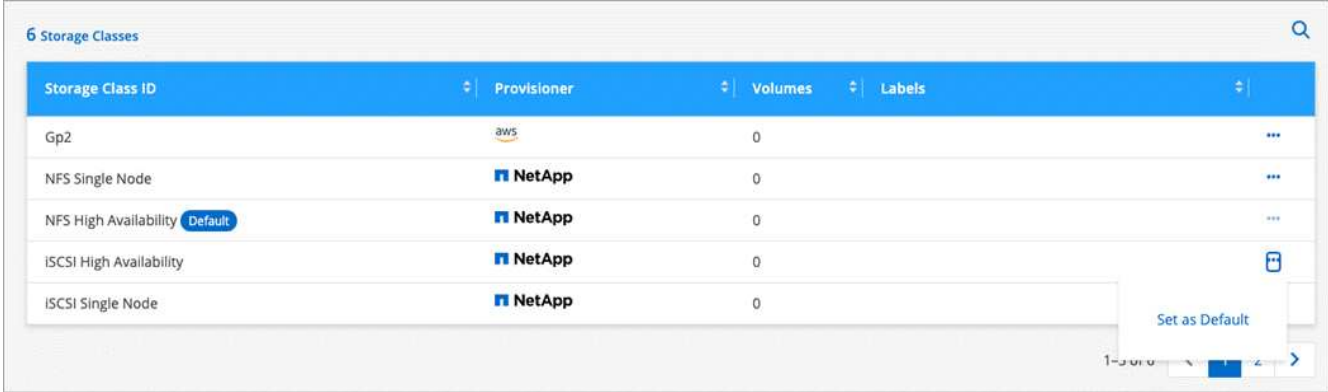

4. Haga clic en **establecer como predeterminado**.

#### **Actualización de Trident**

Es posible actualizar Trident desde Cloud Manager cuando hay una nueva versión de Trident disponible.

#### **Pasos**

- 1. En la parte superior de Cloud Manager, haga clic en **Kubernetes**.
- 2. Haga clic en el nombre del clúster de Kubernetes.
- 3. Si hay una nueva versión disponible, haga clic en **Actualizar** junto a la versión Trident.

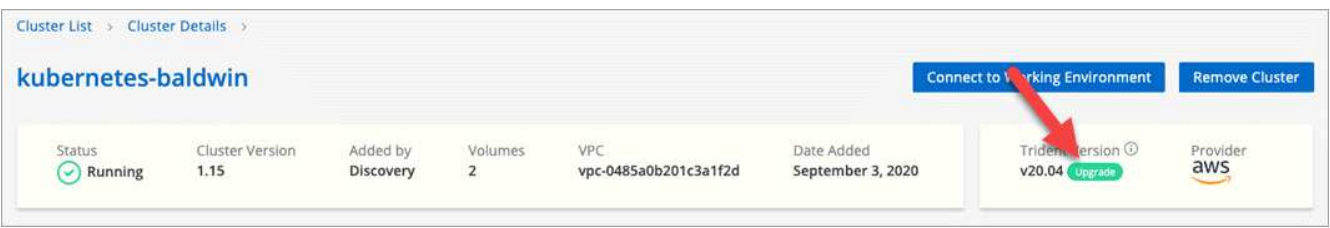

### **Actualizando el archivo kubeconfig**

Si agregó el clúster a Cloud Manager importando el archivo kubeconfig, puede cargar el archivo más reciente kubeconfig en Cloud Manager en cualquier momento. Puede hacer esto si actualizó las credenciales, si ha cambiado usuarios o roles, o si algo cambió que afecta el clúster, el usuario, los espacios de nombres o la autenticación.

#### **Pasos**

- 1. En la parte superior de Cloud Manager, haga clic en **Kubernetes**.
- 2. Haga clic en el nombre del clúster de Kubernetes.
- 3. Haga clic en **Actualizar Kubeconfig**.
- 4. Cuando se le solicite a través del explorador Web, seleccione el archivo kubeconfig actualizado y haga clic en **Abrir**.

#### **Resultado**

Cloud Manager actualiza la información sobre el clúster de Kubernetes en función del archivo más reciente kubeconfig.

#### **Desconectar un clúster**

Cuando se desconecta un clúster de Cloud Volumes ONTAP, ya no se puede usar ese sistema Cloud Volumes ONTAP como almacenamiento persistente para contenedores. No se eliminan los volúmenes persistentes existentes.

#### **Pasos**

- 1. En la parte superior de Cloud Manager, haga clic en **Kubernetes**.
- 2. Haga clic en el nombre del clúster de Kubernetes.
- 3. En la tabla **entornos de trabajo**, haga clic en el menú acciones situado en el extremo derecho del entorno de trabajo que desea desconectar.

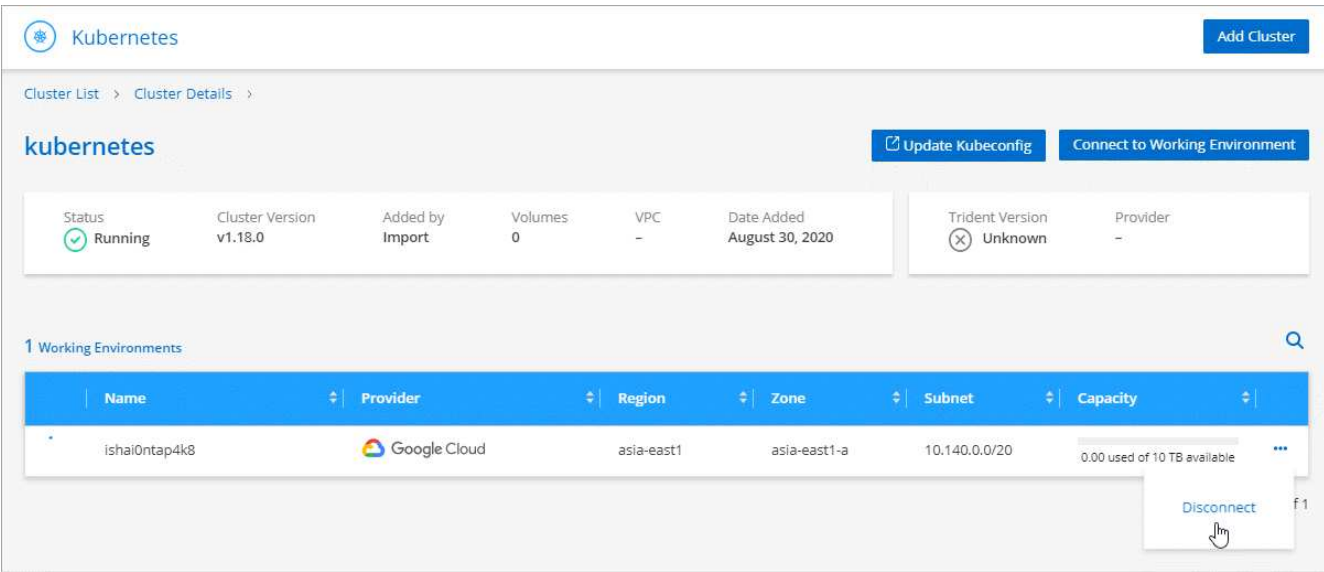

4. Haga clic en **desconectar**.

#### **Resultado**

Cloud Manager desconecta el clúster del sistema Cloud Volumes ONTAP.

#### **Quitar un clúster**

Quite los clústeres retirados del servicio de Cloud Manager después de desconectar todos los entornos de trabajo del clúster.

- 1. En la parte superior de Cloud Manager, haga clic en **Kubernetes**.
- 2. Haga clic en el nombre del clúster de Kubernetes.
- 3. Haga clic en **Quitar clúster**.

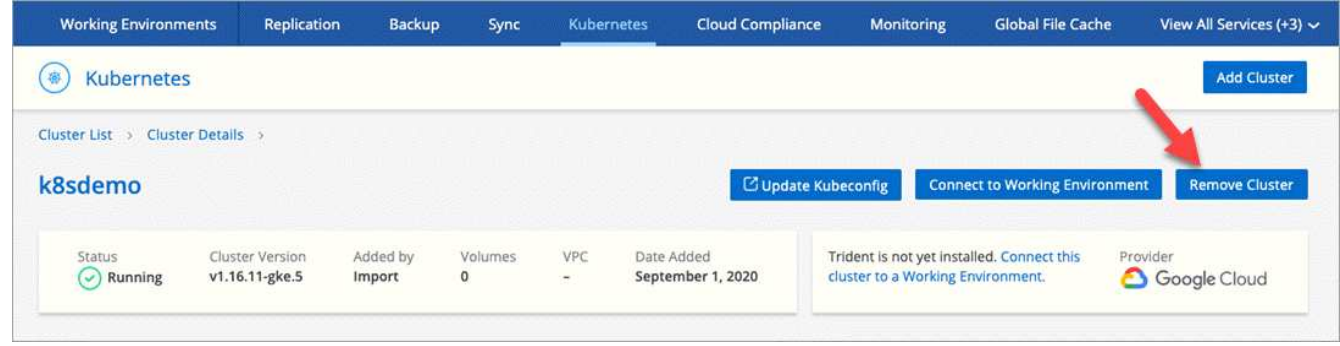

## <span id="page-29-0"></span>**Cifrar volúmenes con soluciones de cifrado de NetApp**

Cloud Volumes ONTAP es compatible tanto con el cifrado de volúmenes de NetApp (NVE) como con el cifrado de agregados de NetApp (NAE) con un gestor de claves externo. NVE y NAE son soluciones basadas en software que permiten (FIPS) cifrado de volúmenes para datos en reposo conforme a la normativa 140-2. ["Obtenga más](https://docs.netapp.com/es-es/occm38/concept_security.html) [información sobre estas soluciones de cifrado"](https://docs.netapp.com/es-es/occm38/concept_security.html).

A partir de Cloud Volumes ONTAP 9.7, los nuevos agregados tendrán NAE habilitado de forma predeterminada después de configurar un gestor de claves externo. Los volúmenes nuevos que no forman parte de un agregado de NAE tendrán el valor de NVE habilitado de forma predeterminada (por ejemplo, si tiene agregados existentes que se crearon antes de configurar un gestor de claves externo).

Cloud Volumes ONTAP no admite la gestión de claves incorporada.

#### **Lo que necesitará**

Su sistema Cloud Volumes ONTAP debe registrarse con el soporte de NetApp. A partir de Cloud Manager 3.7.1, se instala automáticamente una licencia de cifrado de volúmenes de NetApp en cada sistema Cloud Volumes ONTAP registrado en el servicio de soporte de NetApp.

- ["Adición de cuentas del sitio de soporte de NetApp a Cloud Manager"](https://docs.netapp.com/es-es/occm38/task_adding_nss_accounts.html)
- ["Registro de sistemas de pago por uso"](https://docs.netapp.com/es-es/occm38/task_registering.html)

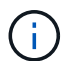

Cloud Manager no instala la licencia NVE en sistemas que residen en la región China.

#### **Pasos**

1. Revise la lista de administradores de claves compatibles en la ["Herramienta de matriz de interoperabilidad](http://mysupport.netapp.com/matrix) [de NetApp".](http://mysupport.netapp.com/matrix)

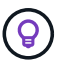

Busque la solución **Key Managers**.

- 2. ["Conéctese a la CLI de Cloud Volumes ONTAP"](https://docs.netapp.com/es-es/occm38/task_connecting_to_otc.html).
- 3. Instale certificados SSL y conéctese a los servidores de gestión de claves externos.

["Guía completa de cifrado de NetApp para ONTAP 9: Configuración de gestión de claves externas"](http://docs.netapp.com/ontap-9/topic/com.netapp.doc.pow-nve/GUID-DD718B42-038D-4009-84FF-20BBD6530BC2.html)

#### **Información de copyright**

Copyright © 2024 NetApp, Inc. Todos los derechos reservados. Imprimido en EE. UU. No se puede reproducir este documento protegido por copyright ni parte del mismo de ninguna forma ni por ningún medio (gráfico, electrónico o mecánico, incluidas fotocopias, grabaciones o almacenamiento en un sistema de recuperación electrónico) sin la autorización previa y por escrito del propietario del copyright.

El software derivado del material de NetApp con copyright está sujeto a la siguiente licencia y exención de responsabilidad:

ESTE SOFTWARE LO PROPORCIONA NETAPP «TAL CUAL» Y SIN NINGUNA GARANTÍA EXPRESA O IMPLÍCITA, INCLUYENDO, SIN LIMITAR, LAS GARANTÍAS IMPLÍCITAS DE COMERCIALIZACIÓN O IDONEIDAD PARA UN FIN CONCRETO, CUYA RESPONSABILIDAD QUEDA EXIMIDA POR EL PRESENTE DOCUMENTO. EN NINGÚN CASO NETAPP SERÁ RESPONSABLE DE NINGÚN DAÑO DIRECTO, INDIRECTO, ESPECIAL, EJEMPLAR O RESULTANTE (INCLUYENDO, ENTRE OTROS, LA OBTENCIÓN DE BIENES O SERVICIOS SUSTITUTIVOS, PÉRDIDA DE USO, DE DATOS O DE BENEFICIOS, O INTERRUPCIÓN DE LA ACTIVIDAD EMPRESARIAL) CUALQUIERA SEA EL MODO EN EL QUE SE PRODUJERON Y LA TEORÍA DE RESPONSABILIDAD QUE SE APLIQUE, YA SEA EN CONTRATO, RESPONSABILIDAD OBJETIVA O AGRAVIO (INCLUIDA LA NEGLIGENCIA U OTRO TIPO), QUE SURJAN DE ALGÚN MODO DEL USO DE ESTE SOFTWARE, INCLUSO SI HUBIEREN SIDO ADVERTIDOS DE LA POSIBILIDAD DE TALES DAÑOS.

NetApp se reserva el derecho de modificar cualquiera de los productos aquí descritos en cualquier momento y sin aviso previo. NetApp no asume ningún tipo de responsabilidad que surja del uso de los productos aquí descritos, excepto aquello expresamente acordado por escrito por parte de NetApp. El uso o adquisición de este producto no lleva implícita ninguna licencia con derechos de patente, de marcas comerciales o cualquier otro derecho de propiedad intelectual de NetApp.

Es posible que el producto que se describe en este manual esté protegido por una o más patentes de EE. UU., patentes extranjeras o solicitudes pendientes.

LEYENDA DE DERECHOS LIMITADOS: el uso, la copia o la divulgación por parte del gobierno están sujetos a las restricciones establecidas en el subpárrafo (b)(3) de los derechos de datos técnicos y productos no comerciales de DFARS 252.227-7013 (FEB de 2014) y FAR 52.227-19 (DIC de 2007).

Los datos aquí contenidos pertenecen a un producto comercial o servicio comercial (como se define en FAR 2.101) y son propiedad de NetApp, Inc. Todos los datos técnicos y el software informático de NetApp que se proporcionan en este Acuerdo tienen una naturaleza comercial y se han desarrollado exclusivamente con fondos privados. El Gobierno de EE. UU. tiene una licencia limitada, irrevocable, no exclusiva, no transferible, no sublicenciable y de alcance mundial para utilizar los Datos en relación con el contrato del Gobierno de los Estados Unidos bajo el cual se proporcionaron los Datos. Excepto que aquí se disponga lo contrario, los Datos no se pueden utilizar, desvelar, reproducir, modificar, interpretar o mostrar sin la previa aprobación por escrito de NetApp, Inc. Los derechos de licencia del Gobierno de los Estados Unidos de América y su Departamento de Defensa se limitan a los derechos identificados en la cláusula 252.227-7015(b) de la sección DFARS (FEB de 2014).

#### **Información de la marca comercial**

NETAPP, el logotipo de NETAPP y las marcas que constan en <http://www.netapp.com/TM>son marcas comerciales de NetApp, Inc. El resto de nombres de empresa y de producto pueden ser marcas comerciales de sus respectivos propietarios.